#### **МИНОБРНАУКИ РОССИИ**

Федеральное государственное бюджетное образовательное учреждение высшего профессионального образования

**«Ухтинский государственный технический университет» (УГТУ)**

# **ПРОГРАММНЫЕ КОМПЛЕКСЫ ОБЩЕГО НАЗНАЧЕНИЯ**

Методические указания

Ухта, УГТУ, 2014

#### **Туманова, О. Н.**

Т 83 Программные комплексы общего назначения [Текст] : метод. указания / О. Н. Туманова. – Ухта : УГТУ, 2014. – 55 с.

Методические указания предназначены для студентов специальности «Менеджмент». Они соответствуют рабочей программе дисциплин «Программные комплексы общего назначения» и содержат теоретические сведения для выполнения контрольной работы, варианты заданий, пример их выполнения. Методические указания предназначены для студентов дневной и безотрывной форм обучения при выполнении контрольной работы по дисциплине «Программные комплексы общего назначения».

Содержание указаний соответствует рабочей программе дисциплины «Программные комплексы общего назначения».

#### **УДК 681.3.016 (075.8) ББК 32.973**

Методические указания рассмотрены и одобрены кафедрой ПМИ (протокол №06 от 21.02.2014).

Рецензент и редактор: Ю. Г. Смирнов, зав. кафедрой прикладной математики и информатики УГТУ, доцент, канд. физ.-мат. наук. Корректор и технический редактор: К. В. Коптяева.

В методических указаниях учтены замечания рецензента и редактора.

План 2014 г., позиция 90. Подписано в печать 30.04.2014. Компьютерный набор. Объём 55 с. Тираж 130 экз. Заказ №284.

> © Ухтинский государственный технический университет, 2014 169300, Республика Коми, г. Ухта, ул. Первомайская, д. 13. Типография УГТУ. 169300, Республика Коми, г. Ухта, ул. Октябрьская, д. 13.

### **ОГЛАВЛЕНИЕ**

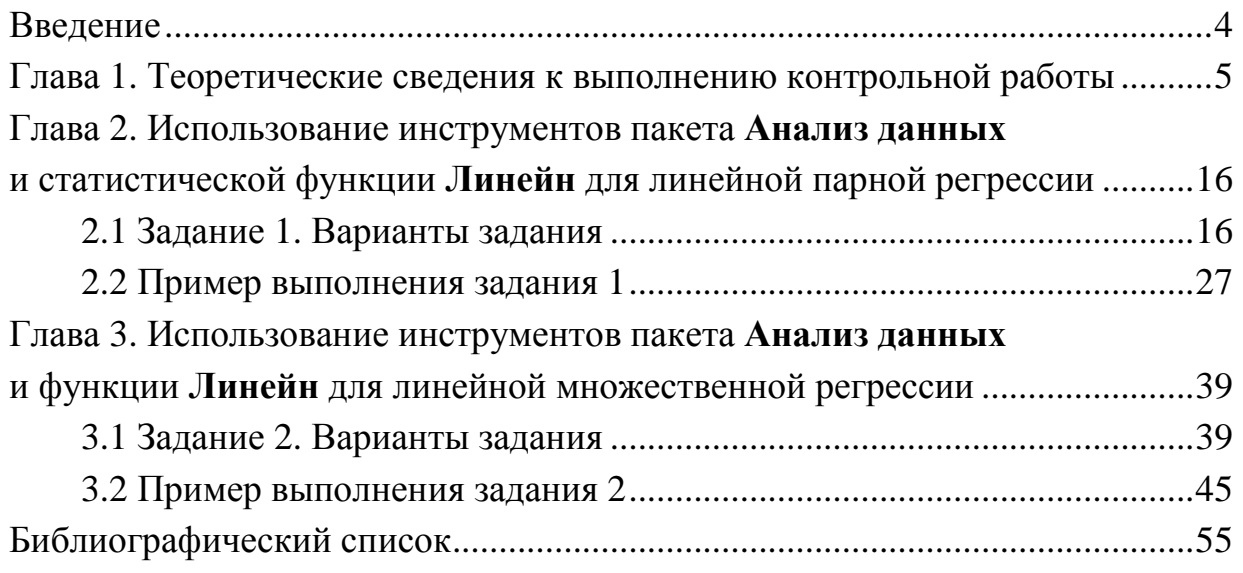

#### Введение

В данных методических указаниях рассматривается компьютерное моделирование зависимостей между величинами с целью прогноза одной величины (результирующей) в зависимости от другой величины, называемой фактором. Они содержат теоретические сведения для выполнения контрольной работы, саму работу, состоящую из двух заданий. В каждое задание входит постановка задачи, варианты заданий и пример их выполнения с использованием инструментов пакета Анализ данных и статистических функций, встроенных в Excel. Студенты дневного отделения выполняют два задания, вариант выдаётся преподавателем, ведущим эту дисциплину. Студенты заочного отделения выполняют одно задание, вариант выбирается по сумме трёх последних цифр номера зачётной книжки, например: 2013 178 (1+7+8 = 16), то есть 16 вариант.

#### Глава 1. Теоретические сведения к выполнению контрольной работы

#### Парная регрессия и корреляция

Парная регрессия – уравнение связи двух переменных *У* и *X*:  $y = f(x)$ , где  $y$  – зависимая переменная (результативный признак);  $x$  – независимая переменная (фактор). Различают линейные и нелинейные регрессии. Цель составления уравнения регрессии - прогноз результирующей переменной.

Линейная регрессия:  $y = a_0 + a_1x + e$ , где  $a_0$ ,  $a_1$  – параметры уравнения;  $e$  – погрешность.

Нелинейные регрессии делятся на два класса.

Регрессии нелинейные по независимым переменным:

1) полиномы разных степеней, например:  $a_0 + a_1x + a_2x^2 + a_3x^3 + e$ ;

2) равносторонняя гипербола:  $y = a_0 + \frac{a_1}{r} + e$ .

Регрессии нелинейные по оцениваемым параметрам:

- 1) степенная  $y = ax^b \cdot e$ :
- 2) показательная  $y = ab^x \cdot e$ ;
- 3) экспоненциальная  $y = e^{a + bx} \cdot e$ .

#### Вычисление коэффициентов линейной регрессии

Чтобы составить уравнение линейной регрессии, надо иметь таблицу наблюдений (табл. 1).

Таблица 1 - Таблица наблюдений

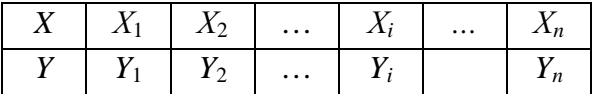

По наблюдаемым данным можно представить диаграмму рассеяния или поле корреляции, используя инструмент Excel Диаграммы.

Пример. Выборочная зависимость между величиной основных производственных фондов X и суточной выработкой продукции У по данным пяти независимых наблюдений представлена в таблице 2. Требуется составить уравнение линейной парной регрессии У на Х.

Таблица 2 - Выборочная зависимость между величиной основных производственных фондов  $X$  и суточной выработкой продукции  $Y$ 

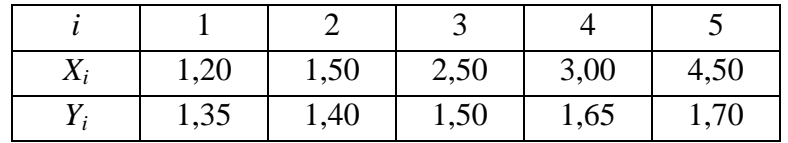

Используя диаграмму точечный график, построим диаграмму рассеяния Поле корреляции (рис. 1).

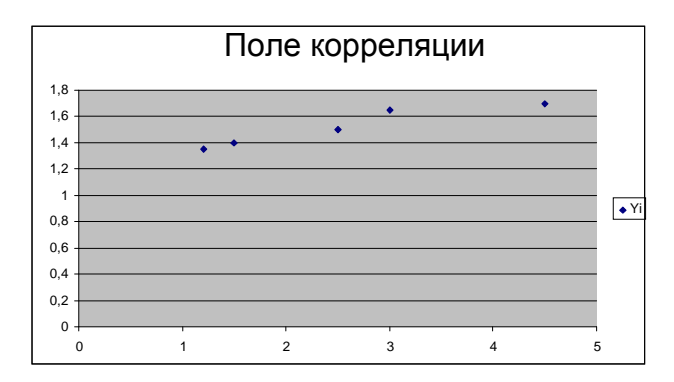

Рис. 1

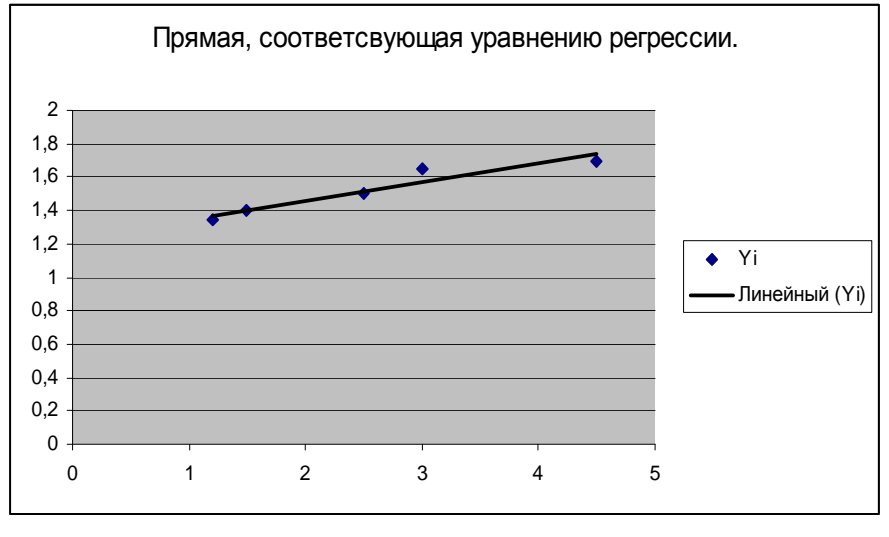

 $P$ ис. 2

Построение уравнения регрессии сводится к оценке её параметров. Для оценки регрессий линейного типа используют метод наименьших квадратов (МНК). Он позволяет получить оценки параметров, при которых сумма квадратов отклонений фактических значений результативного признака у от теоретических у минимальна, т. е.:

$$
\sum_{i=1}^{n} (y_i - \hat{y}_i)^2 \to \min \ \text{with} \ \sum_{i=1}^{n} (y_i - (a_0 + a_1 x_i))^2 \to \min.
$$

Из этого условия находятся  $a_0$  и  $a_1$ .

Решается система линейных уравнений:

$$
\begin{cases} \sum y = a_0 \cdot n + a_1 \cdot \sum x \\ \sum y \cdot x = a_0 \cdot \sum x + a_1 \cdot \sum x^2 \end{cases}
$$

Первый способ. Система может быть решена по формулам Крамера через определители:

$$
\Delta = \begin{vmatrix} n & \Sigma x \\ \Sigma x & \Sigma x^2 \end{vmatrix}; \ \Delta_0 = \begin{vmatrix} \Sigma y & \Sigma x \\ \Sigma y x & \Sigma x^2 \end{vmatrix}; \ \Delta_1 = \begin{vmatrix} n & \Sigma y \\ \Sigma x & \Sigma y x \end{vmatrix}; \ a_0 = \frac{\Delta_0}{\Delta} \ ; \ a_1 = \frac{\Delta_1}{\Delta}.
$$

Второй способ. По формулам:

$$
a_1 = \frac{xy - \overline{x} \cdot \overline{y}}{\overline{x}^2 - (\overline{x})^2} \text{ if } a_0 = \overline{y} - a_1 \cdot \overline{x},
$$
  

$$
\overline{x} = \frac{\sum x_i}{n}, \overline{y} = \frac{\sum y_i}{n}, \overline{xy} = \frac{\sum y_i x_i}{n}, \overline{x}^2 = \frac{\sum x_i}{n}, \overline{y}^2 = \frac{\sum y_i}{n}.
$$

где

Далее вычисляем средние квадратические отклонения по х и по у:

$$
\sigma_x = \sqrt{\overline{x}^2 - (\overline{x})^2}, \ \sigma_y = \sqrt{\overline{y}^2 - (\overline{y})^2}.
$$

#### Коэффициент корреляции

Тесноту связи изучаемых признаков оценивает коэффициент парной корреляции  $r_{xy}$ :

$$
r_{xy}=a_1\frac{\sigma_x}{\sigma_y},
$$

$$
-1 \leq r_{xy} \leq 1.
$$

Если  $|r_{xy}|$  близок к единице, то связь сильная. Если  $r_{xy}$  < 0, то связь обратная. Если  $r_{xy} > 0$ , то связь прямая.

#### Коэффициент детерминации

$$
R^2 = r_{xy}^2.
$$

По коэффициенту детерминации также можно судить о качестве построенной модели линейной регрессии. Он показывает, на сколько процентов изменение у зависит от изменения фактора х в среднем.

#### Оценка значимости коэффициентов регрессии и корреляции

Проверку значимости коэффициентов уравнения и линейного коэффициента корреляции выполним с помощью *t*-критерия Стьюдента при уровне значимости  $\alpha = 0.05$ .

Вычислим стандартные ошибки коэффициентов уравнения регрессии и линейного коэффициента корреляции:  $\sqrt{\sigma_{a0}^2}$ ,  $\sqrt{\sigma_{a1}^2}$ ,  $\sqrt{\sigma_{r_{\infty}}^2}$ .

$$
\sigma_{a0}^{2} = \frac{\sum (y - \hat{y})^{2}}{n - 2} \cdot \frac{\sum x^{2}}{n \sum (x - \overline{x})^{2}},
$$

$$
\sigma_{a1}^{2} = \frac{\sum (y - \hat{y})^{2}}{(n-2) \times \sum (x - \overline{x})^{2}},
$$

$$
\sigma_{r_{xy}}^{2} = \frac{1 - r_{xy}^{2}}{n-2}.
$$

Для найденных коэффициентов уравнения и для линейного коэффициента корреляции определим расчётные значения *t*-статистик Стьюдента:

$$
t_{a_0} = \frac{|a_0|}{\sqrt{\sigma_{a_0}^2}}, \ t_{a_1} = \frac{|a_1|}{\sqrt{\sigma_{a_1}^2}}, \ t_{r_{xy}} = \frac{|r_{xy}|}{\sqrt{\sigma_{r_{xy}}^2}}
$$

Расчётные значения *t*-статистик сравним с критическим значением  $t_{\text{knum}}$ , для определения которого зададим уровень значимости  $\alpha = 0.05$  и число степеней свободы  $k = n - 2$ . Например, по таблице Стьюдента  $t_{\text{Knum}}$  (0,05;8) = 2,3. При  $n = 10$ ,  $n - 2 = 8$ .

Если расчётные значения *t*-статистик больше  $t_{\text{sym}}$ , то все коэффициенты статистически значимы, в противном случае, для которых будет меньше, - не значимы.

### Оценка качества построенного уравнения регрессии с помощью  $F$ -критерия

Пусть гипотеза  $H_0$  предполагает, что уравнение регрессии не значимо. Оценим качество построенного уравнения регрессии с помощью F-критерия Фишера. Для этого рассчитаем фактическое значение F-критерия:

$$
F_{\phi a\kappa m} = \frac{r^2 xy}{1 - r^2 xy} \cdot (n - 2).
$$

Сравним его с критическим значением.

Для определения  $F_{\text{x}num}$  зададим уровень значимости  $\alpha = 0.05$  и два числа степеней свободы. Например:  $\gamma_1 = 1$ (количество факторов) и  $\gamma_2 = n - 2 = 10 - 2 = 8$ .

По таблице Фишера определяем  $F_{\text{sym}}$ .

Например:  $F_{\text{Kpum}}(0.05; 1: 8) = 5,32.$ 

Если  $F_{\phi a\kappa m}$  >  $F_{\kappa pum}$ , то гипотеза  $H_0$  отбрасывается и связь переменных х и у считается значимой, а построенная модель - адекватной исследуемой экономической ситуации. Если  $F_{\phi a \kappa m} < F_{\kappa p u m}$ , то гипотеза  $H_0$  принимается и связь переменных х и у считается незначимой, а построенная модель - неадекватной исследуемой экономической ситуации.

#### Средняя ошибка аппроксимации

Рассчитаем среднюю ошибку аппроксимации:

$$
A_i = \frac{|y_i - \hat{y}_i|}{y_i} \cdot 100\%
$$

$$
\overline{A} = \frac{\sum A_i}{n}.
$$

Если её величина находится больше 7%, то можно сделать вывод о не очень хорошем подборе модели к реальным статистическим данным.

#### Точечный и интервальный прогнозы

Прогнозное значение  $Y_{\text{npozH}}$  определяется путём подстановки в уравнение регрессии соответствующего прогнозного значения  $x_{\text{moz}}$ .

 $V_{\text{npozH}} = a_0 + a_1 x_{\text{npozH}} - 3$ то точечный прогноз.

Дисперсия ошибки:

$$
S_e^2 = \frac{\sum (y_i - \hat{y}_i)^2}{n}
$$

Выполним интервальный прогноз.

Найдём среднюю стандартную ошибку прогноза:

$$
\sigma_{\hat{y}npozn}^2 = s_e^2 \cdot (1 + \frac{1}{n} + \frac{(x_{npoz} - \overline{x})^2}{\sum_{i=1}^n (x_i - \overline{x})^2}).
$$

По таблице Стьюдента находим  $t_{\text{column}}$  для  $df = n - 2$  и  $\alpha = 0.05$ . Строим доверительный интервал по формуле:

$$
\hat{y}_{\text{npozn}} \pm t_{\text{Kpum}} \cdot \sqrt{\sigma_{\hat{y}_{\text{npozn}}}}^2
$$

#### Множественная регрессия

На любой показатель чаще всего оказывает влияние не один, а несколько факторов. Например, спрос на некоторый товар определяется не только ценой данного товара, но и ценами на замещающие и дополняющие его товары, доходом потребителя и многими другими факторами. В этом случае вместо парной регрессии рассматривается множественная регрессия. Уравнение множественной регрессии представляется в виде:

$$
Y = f(B, X) + e,
$$

 $X = (x_1, x_2, ..., x_m)$  – вектор независимых переменных; где

 $B$  – вектор параметров, подлежащих определению;

 $e$  – случайная ошибка (отклонение);

*У* - зависимая переменная.

Наиболее простая из моделей множественной регрессии - это модель множественной линейной регрессии. Теоретическое уравнение линейной регрессии имеет вид:

$$
V = b_0 + b_1 X_1 + b_2 X_2 + \ldots + b_m X_m + e
$$

или для индивидуальных наблюдений  $i = 1, 2, ..., n$ :

$$
y_i = b_0 + b_1 x_{i1} + b_2 x_{i2} + \ldots + b_m x_{im} + e_i.
$$

Здесь  $B = (b_0, b_1, ..., b_m)$  – вектор неизвестных параметров;

 $b_i$ ,  $j = 1, 2, ..., m$  называется *j-m* теоретическим коэффициентом регрессии, он характеризует чувствительность величины у к изменению  $X_i$ ;

 $b_0$  – свободный член, определяющий значение у в случае, когда все независимые переменные равны 0.

После выбора линейной функции в качестве модели необходимо оценить параметры регрессии. Самым распространённым методом оценки параметров множественной линейной регрессии является метод наименьших квадратов (МНК). Суть его состоит в минимизации суммы квадратов отклонений наблюдаемых значений зависимой переменной  $V$  от значений  $\hat{v}$ , получаемых по уравнению регрессии. Составим функцию:

$$
F(b_0, b_1,...,b_m) = \sum_{i=1}^n (y_i - (b_0 + \sum_{j=1}^m b_j x_{ij}))^2 \to \text{multunlym}.
$$

Эта сумма квадратов отклонений является квадратичной относительно  $b_i$ ,  $i = 1, 2, ..., m$ . Она ограничена снизу и, следовательно, имеет минимум. Необходимым условием минимума функции F является равенство нулю её частных производных по  $b_i$ ,  $j = 1, 2, ..., m$ .

Вычислим частные производные:

$$
\begin{cases}\n\frac{\partial F}{\partial b_0} = -2 \sum_{i=1}^n (y_i - (b_0 + \sum_{j=1}^m b_j x_{ij})) \\
\frac{\partial F}{\partial b_j} = -2 \sum_{i=1}^n (y_i - (b_0 + \sum_{j=1}^m b_j x_{ij})) \cdot x_j \\
j = 1, 2, ..., m\n\end{cases}
$$

Приравнивая их нулю, получим систему  $m+1$  линейных уравнений с  $m+1$ неизвестными.

$$
\begin{cases} \sum_{i=1}^{n} (y_i - (b_0 + \sum_{j=1}^{m} b_j x_{ij})) = 0 \\ \sum_{i=1}^{n} (y_i - (b_0 + \sum_{j=1}^{m} b_j x_{ij})) \cdot x_j = 0 \\ j = 1, 2, ..., m \end{cases}
$$

Такая система называется системой линейных нормальных уравнений. Обычно она имеет единственное решение. Здесь  $y$  – результирующая переменная;  $x_1, x_2, ... x_m$  – независимые переменные (факторы); *n* – число наблюдений; т - число факторов. Для решения системы может быть применён метод Крамера (метод определителей):

$$
b_0 = \frac{\Delta b_0}{\Delta}, b_1 = \frac{\Delta b_1}{\Delta}, ..., \frac{\Delta b_m}{\Delta},
$$

где  $\Delta$  – определитель системы;  $\Delta b_0$ ,  $\Delta b_1$ ,...,  $\Delta b_m$  – частные определители.

Частные определители получаются путём замены соответствующего столбца матрицы определителя системы данными левой части системы. Для решения понадобится функция МОПРЕД.

Коэффициенты уравнения регрессии также могут быть найдены по формуле:

$$
B=(X^T\cdot X)^{-1}\cdot (X^TY)\,,
$$

где  $B = \begin{bmatrix} b_0 \\ b_1 \\ \vdots \\ b_n \end{bmatrix}$ ,  $X = \begin{bmatrix} 1 & x_{11} & \cdots & x_{m1} \\ 1 & x_{12} & \cdots & x_{m2} \\ \vdots & \vdots & \vdots & \vdots \\ 1 & x_{12} & \cdots & x_{m2} \end{bmatrix}$  – матрица, первый столбец которой состоит из

единиц, остальные столбцы – это наблюдаемые значения факторов  $x_1, x_2, \ldots x_m$ .

Матрица  $X^T$  – транспонированная матрица X.

$$
Y = \begin{bmatrix} y_1 \\ y_2 \\ M \\ y_n \end{bmatrix}
$$
 – наблюдаемые значения переменной *Y*

В этом случае для решения в электронных таблицах будут использованы функции ТРАНСП, МУМНОЖ, МОБР.

Для  $m = 1$  система имеет вид:

$$
\begin{cases} nb_0 + b_1 \sum_{i=1}^n x_i = \sum_{i=1}^n y_i \\ b_0 \sum_{i=1}^n x_i + b_1 \sum_{i=1}^n x_i^2 = \sum_{i=1}^n x_i y_i \end{cases}
$$

Для  $m = 2$  система имеет вид:

$$
nb_0 + b_1 \sum_{i=1}^n x_{i1} + b_2 \sum_{i=1}^n x_{i2} = \sum_{i=1}^n y_i
$$
  
\n
$$
b_0 \sum_{i=1}^n x_{i1} + b_1 \sum_{i=1}^n x_{i1}^2 + b_2 \sum_{i=1}^n x_{i1} x_{i2} = \sum_{i=1}^n y_i x_{i1}.
$$
  
\n
$$
b_0 \sum_{i=1}^n x_{i2} + b_1 \sum_{i=1}^n x_{i1} x_{i2} + b_2 \sum_{i=1}^n x_{i2}^2 = \sum_{i=1}^n y_i x_{i2}
$$

Рассмотрим вычисление параметров уравнения регрессии и анализ его для числа факторов  $m = 2$ .

Например, в электронных таблицах Excel составляется расчётная таблица следующего вида:

Таблица 3 - Пример расчётной таблицы

Таблина 1

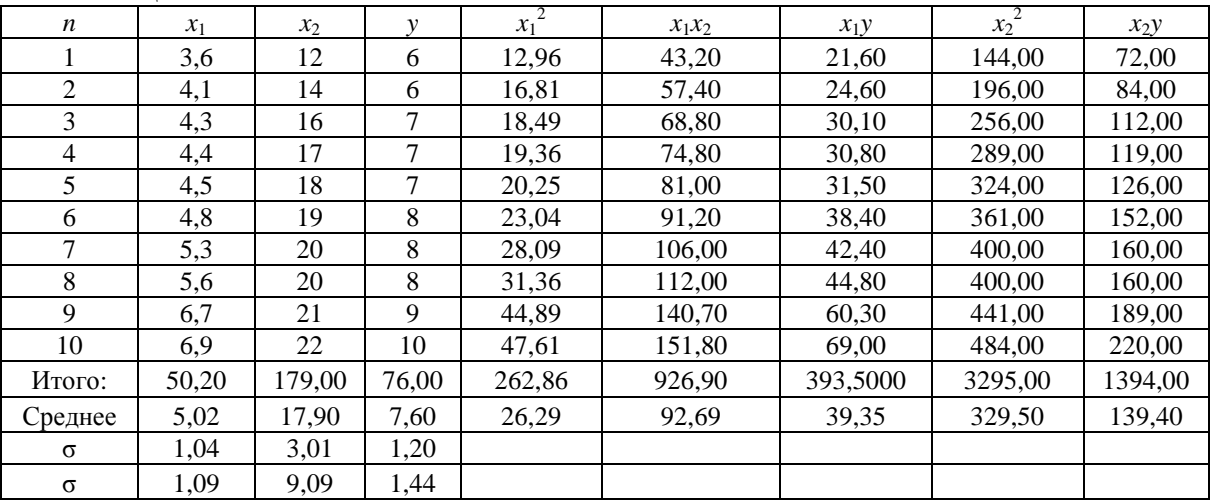

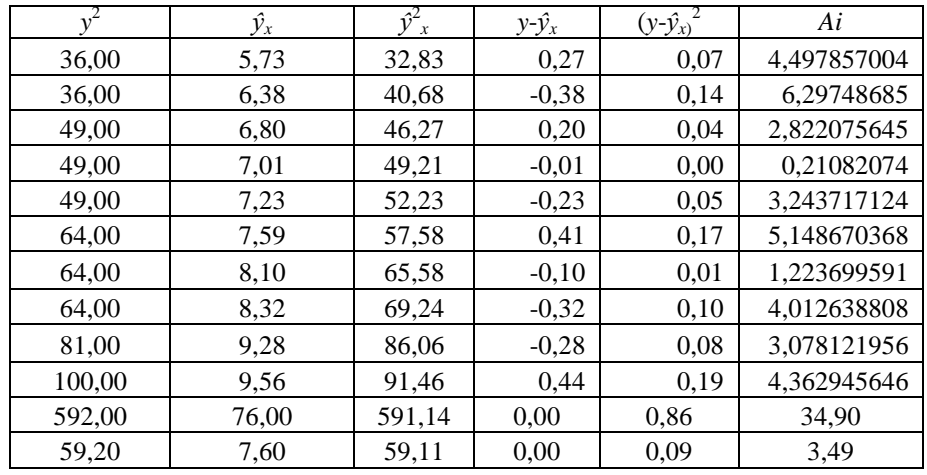

Из неё составляется система линейных уравнений:

$$
\begin{cases}\n10b_0 + 50, 2b_1 + 179b_2 = 76 \\
50, 2b_0 + 262, 86b_1 + 926, 9b_2 = 393, 5. \\
179b_0 + 926, 9b_1 + 3295b_2 = 1394\n\end{cases}
$$

#### Вычисление коэффициентов уравнения

Система линейных уравнений может быть решена различными способами. Методом Крамера по формулам:

$$
b_0 = \frac{\Delta_{b0}}{\Delta}, \qquad b_1 = \frac{\Delta_{b1}}{\Delta}, \qquad b_2 = \frac{\Delta_{b2}}{\Delta},
$$

где  $\Delta, \Delta_0, \Delta_1, \Delta_2$  - определители.

**Вычисление коэффициентов парной линейной корреляции по формулам:** 

$$
r_{x_1x_2} = \frac{x_1x_2 - \overline{x}_1 \cdot \overline{x}_2}{\sigma_{x_1} \cdot \sigma_{x_2}}, r_{yx_2} = \frac{x_2y - \overline{x}_2 \cdot \overline{y}}{\sigma_{x_2} \cdot \sigma_{y}}, r_{yx_1} = \frac{x_1y - \overline{x}_1 \cdot \overline{y}}{\sigma_{x_1} \cdot \sigma_{y}}
$$

**.** 

**Вычисление средних квадратических отклонений:** 

$$
\sigma_{x_1} = \sqrt{\overline{x_1}^2 - (\overline{x_1})^2}
$$
,  $\sigma_{x_2} = \sqrt{\overline{x_2}^2 - (\overline{x_2})^2}$ ,  $\sigma_y = \sqrt{\overline{y}^2 - (\overline{y})^2}$ .

**Вычисление коэффициента множественной корреляции и коэффициента детерминации выполняется по формулам:** 

$$
r_{yx} = \sqrt{1 - \frac{\sum (y_i - \hat{y}_i)^2}{\sum (y_i - \overline{y})^2}}, \ R^2 = 1 - \frac{\sum (y_i - \hat{y}_i)^2}{\sum (y_i - \overline{y})^2}, \ \ \text{rge} \quad \ \hat{y}_i = b_0 + b_1 x_{1i} + b_2 x_{2i}.
$$

Или по формулам:

$$
r_{x_1x_2}(y) = \frac{r_{x_1x_2} - r_{yx_1} \cdot r_{yx_2}}{\sqrt{1 - r_{yx_1}^2} \cdot \sqrt{1 - r_{yx_2}^2}}, \ \ R^2 = (r_{x_1x_2}(y))^2.
$$

### **Определение значимости коэффициентов регрессии с помощью** *t***-критерия Стьюдента**

Выдвинем гипотезу *Н*0: полученные коэффициенты уравнения регрессии не значимы.

Для каждого коэффициента определим расчётные значения *t*-статистик Стьюдента:

$$
t_{b_i} = \frac{|b_i|}{\sigma_{b_i}},
$$
  

$$
i = 1, 2
$$

где σ*bi* – стандартные ошибки коэффициентов уравнения регрессии.

$$
\sigma_{b_i} = \frac{\sigma_{y} \cdot \sqrt{1 - R^2}}{\sigma_{xi} \cdot \sqrt{1 - r_{x_i x_j}^2}} \cdot \frac{1}{\sqrt{N - m - 1}}.
$$

Рассчитаем значения статистик и сравним их с критическим значением, полученным по таблице Стьюдента. *n* – число наблюдений, *m* – число факторов.

$$
t_{\text{Kpum}}(\alpha = 0.05; df = n - m - 1).
$$

**Критическое** значение критерия Стьюдента может быть вычислено с помощью статистической функции **=СТЬЮДРАСПОБР**(**α,** *df*), например рис. 3.

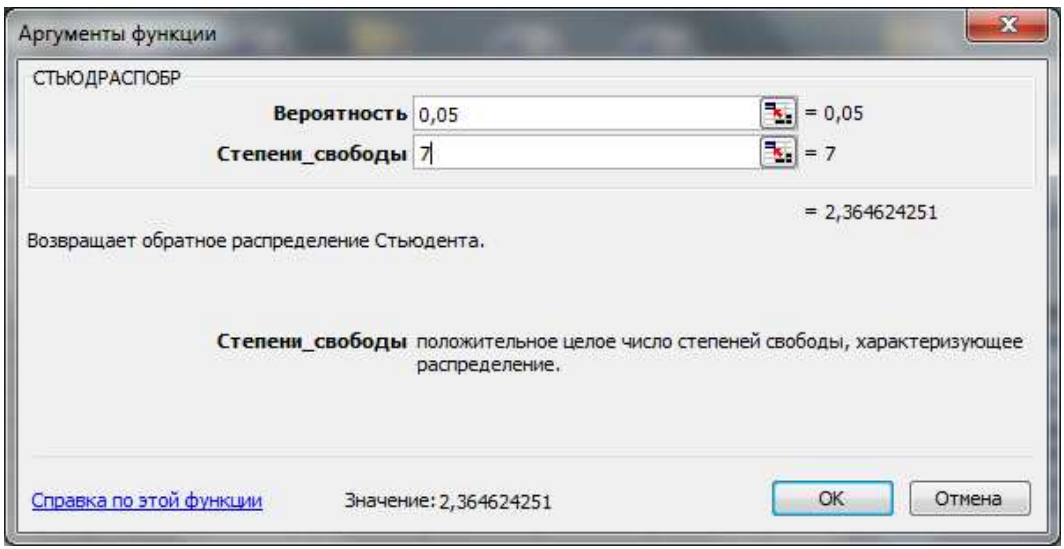

$$
P_{\text{HC. 3}}
$$
  

$$
t_{b_1} = \frac{|b_1|}{\sigma_{b_1}}, t_{b_2} = \frac{|b_2|}{\sigma_{b_2}};
$$

если:

 $t_{\text{el}} > t_{\text{K}num}$ , то коэффициент  $b_1$  статистически значим, гипотеза  $H_0$  отвергается;

 $t_{\epsilon 1} < t_{\kappa pum}$ , то коэффициент  $b_1$  статистически не значим, гипотеза  $H_0$ принимается:

 $t_{e2} > t_{knum}$ , то коэффициент  $b_2$  статистически значим, гипотеза  $H_0$  отвергается;

 $t_{62} < t_{\text{Knum}}$ , то коэффициент  $b_2$  статистически не значим, гипотеза  $H_0$ принимается.

### С помощью критерия Фишера оценить статистическую надёжность построенного уравнения при уровне значимости  $\alpha = 0.05$

Выдвинем гипотезу  $H_0$ : полученное уравнение регрессии не значимо.

Рассчитаем фактическое значение критерия  $F_{\phi a k m}$  и сравним его с критическим значением  $F_{\kappa}$ 

$$
F_{\phi a\kappa m} = \frac{R^2}{1 - R^2} \cdot \frac{N - m - 1}{m}
$$

где *п* – число наблюдений;

 $m$  – число факторов.

Для определения  $F_{\text{sym}}$  задаём уровень значимости  $\alpha = 0.05$  и два числа степеней свободы  $\kappa_1 = m$  и  $\kappa_2 = N - m - 1$ :  $F_{\kappa p u m}$  (0,05;  $\kappa_1$ ;  $\kappa_2$ ) и по таблице Фишера определяем  $F_{\kappa m\nu m}$ .

 $F_{\kappa num}$  можно определить с использованием статистической функции  $=$ FPACIIOSP $(\alpha; \kappa_1; \kappa_2)$ ,

 $\kappa_1 = m$  (число факторов);  $\kappa_2 = n-m-1$  (*n* – число наблюдений). где

## Например:

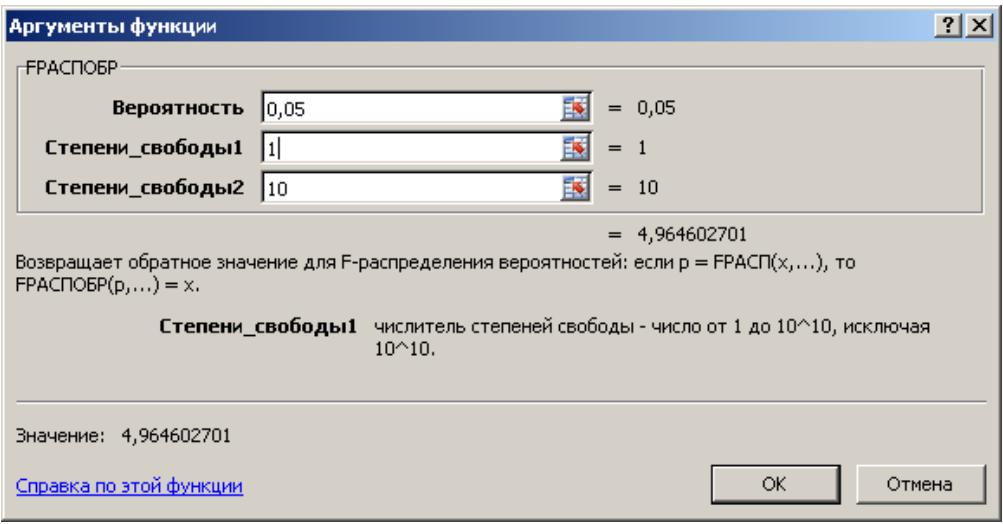

Рис. 4

Если *Fфакт* > *Fкрит*, то гипотеза *Н*<sup>0</sup> отвергается, уравнение регрессии будет значимо.

Если *Fфакт* <*Fкрит*, то гипотеза *Н*<sup>0</sup> принимается, уравнение регрессии будет не значимо.

### Глава 2. Использование инструментов пакета Анализ данных и статистической функции Линейн для линейной парной регрессии

#### 2.1 Задание 1. Варианты задания

По данным своего варианта, используя фактические значения независимого фактора (x) и результирующей переменной (y), провести исследование зависимости у от х.

Для этого выполнить следующие пункты.

- Построить поле корреляции.  $\bullet$
- Выбрать и обосновать вид уравнения регрессии.
- Рассчитать коэффициенты линейной парной регрессии.
- Проанализировать коэффициенты  $a_0$  и  $a_1$

• Рассчитать коэффициент парной линейной корреляции и слелать выводы о тесноте связи между переменными построенного уравнения.

• Оценить качество построенного уравнения регрессии. Проверку значимости коэффициентов уравнения и линейного коэффициента корреляции выполнить с помощью *t*-критерия Стьюдента. При уровне значимости  $\alpha = 0.05$ .

• Рассчитать коэффициент детерминации.

• Оценить качество построенного уравнения регрессии с помощью  $F$ критерия Фишера.

• Рассчитать среднюю ошибку аппроксимации.

• Выполнить точечный и интервальный прогнозы для У при Хпрогноз- $HOM = Xcp$ еднее\*1,1.

• Расчёты выполнить в Excel с использованием инструмента Регрессия из пакета Анализ данных, а также с помощью функции Линейн.

## **Варианты заданий Вариант 1**

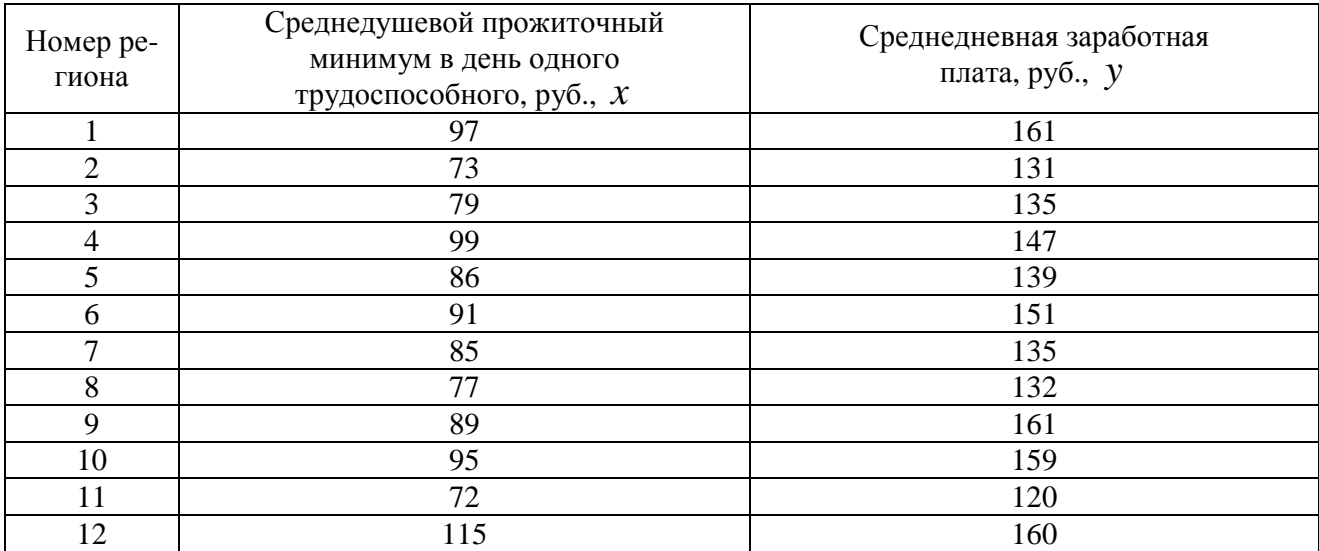

# **Вариант 2**

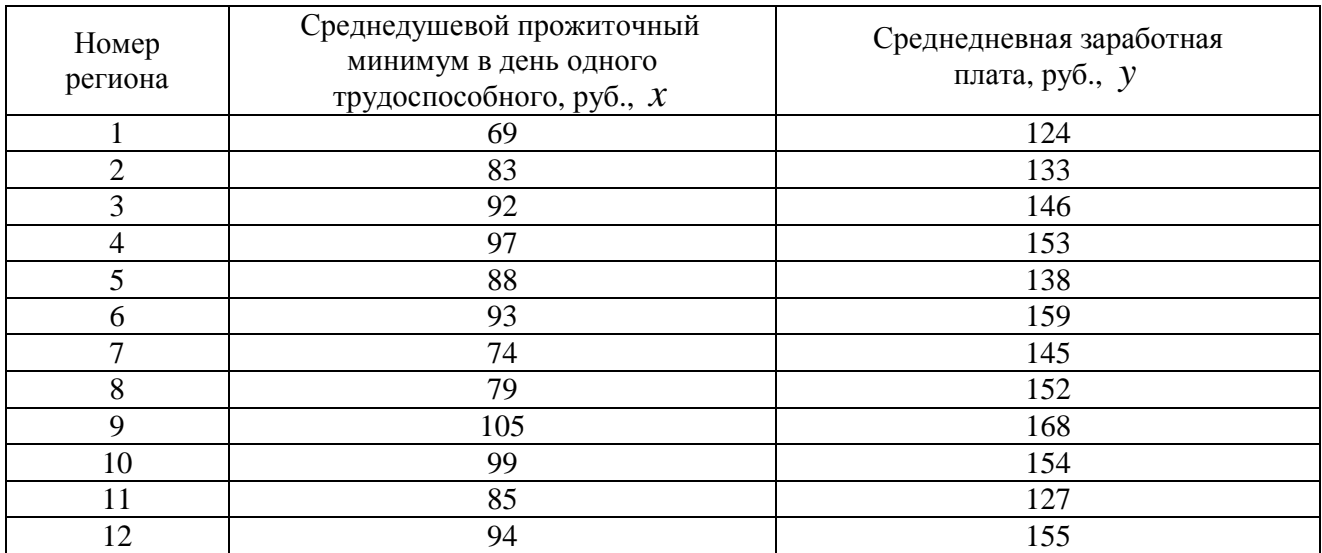

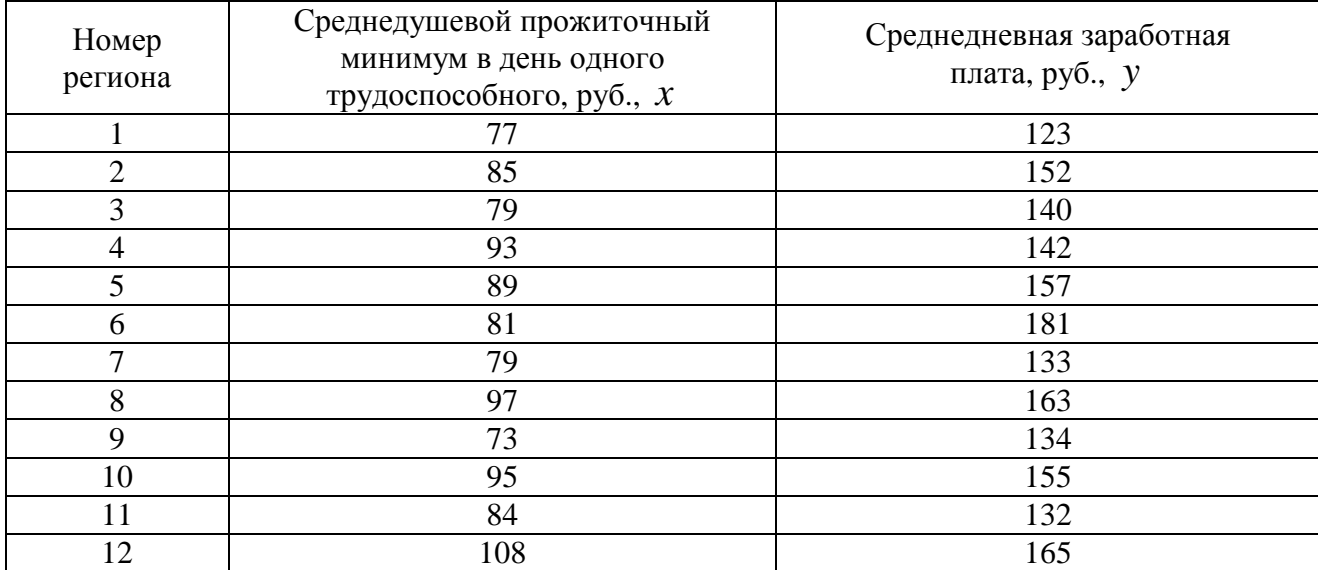

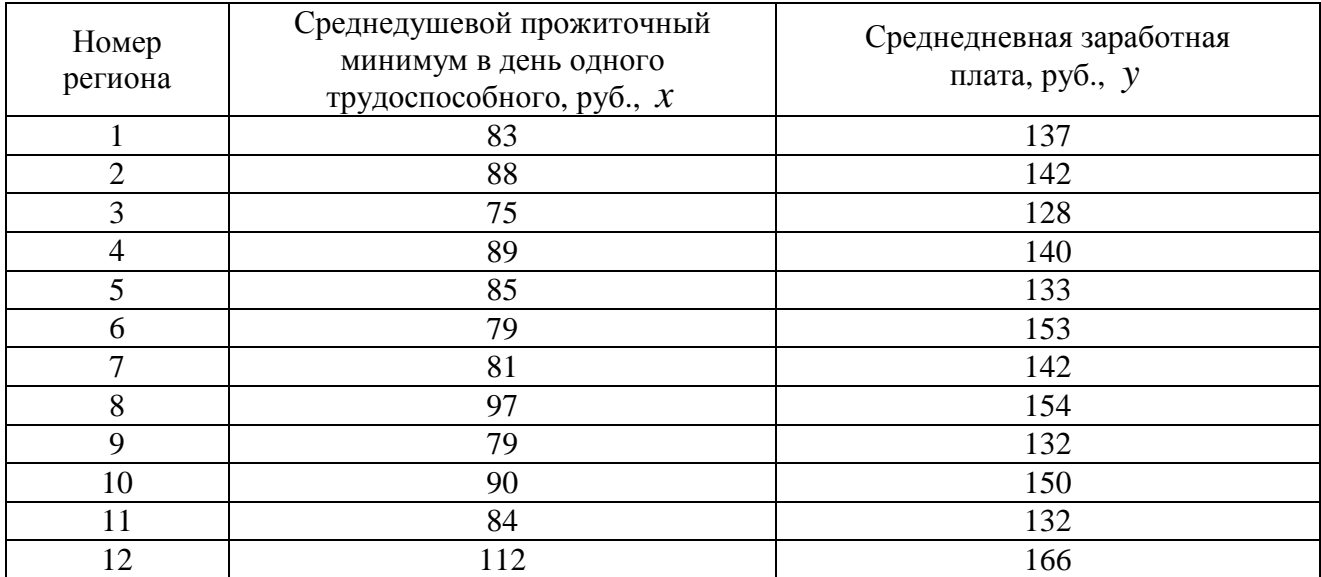

# **Вариант 5**

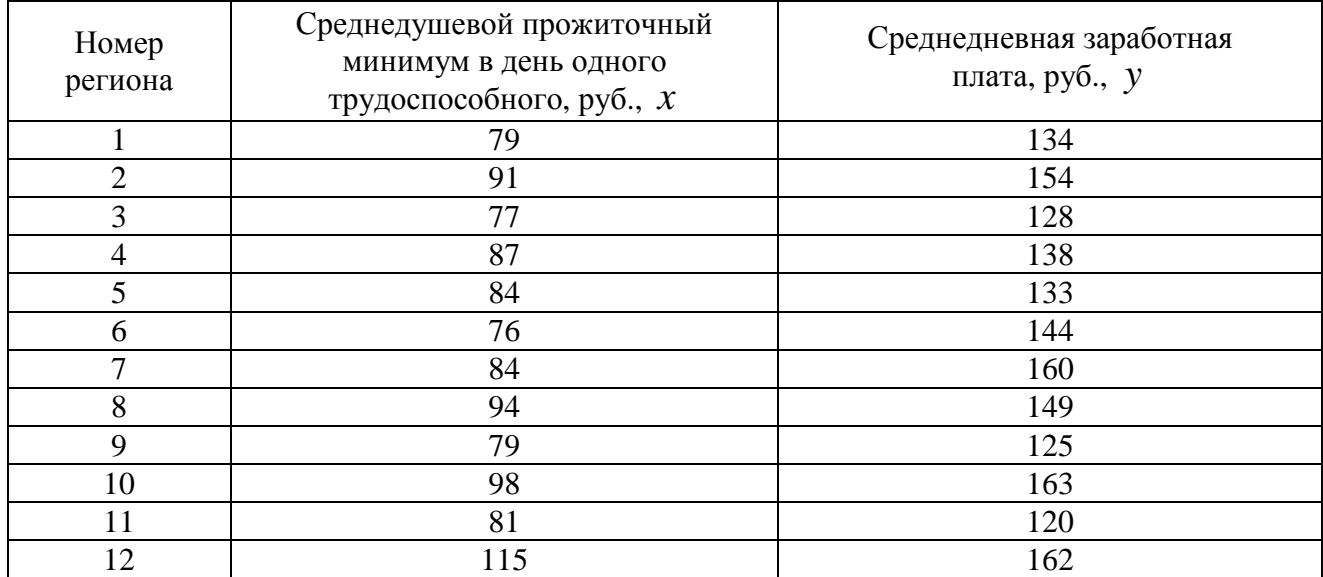

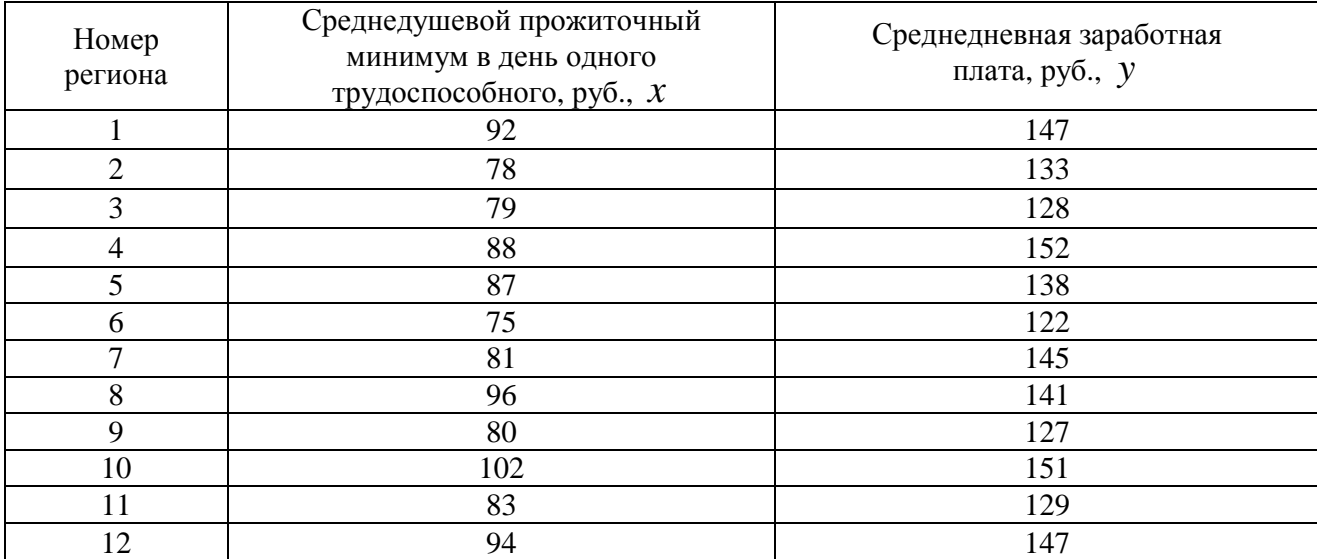

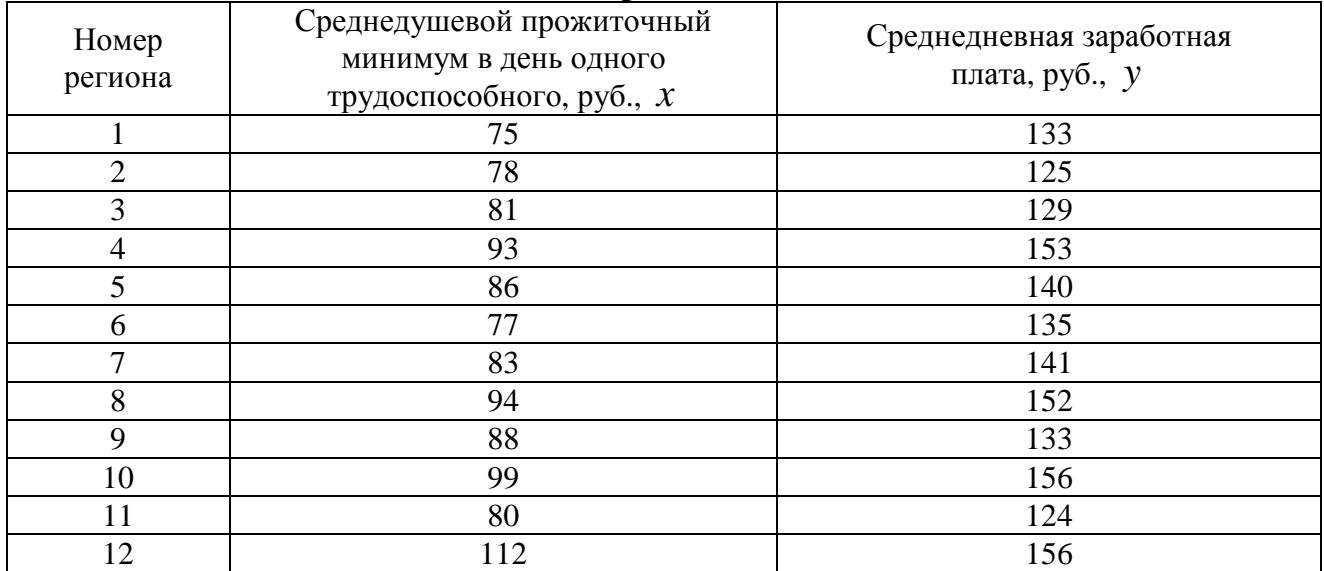

## **Вариант 8**

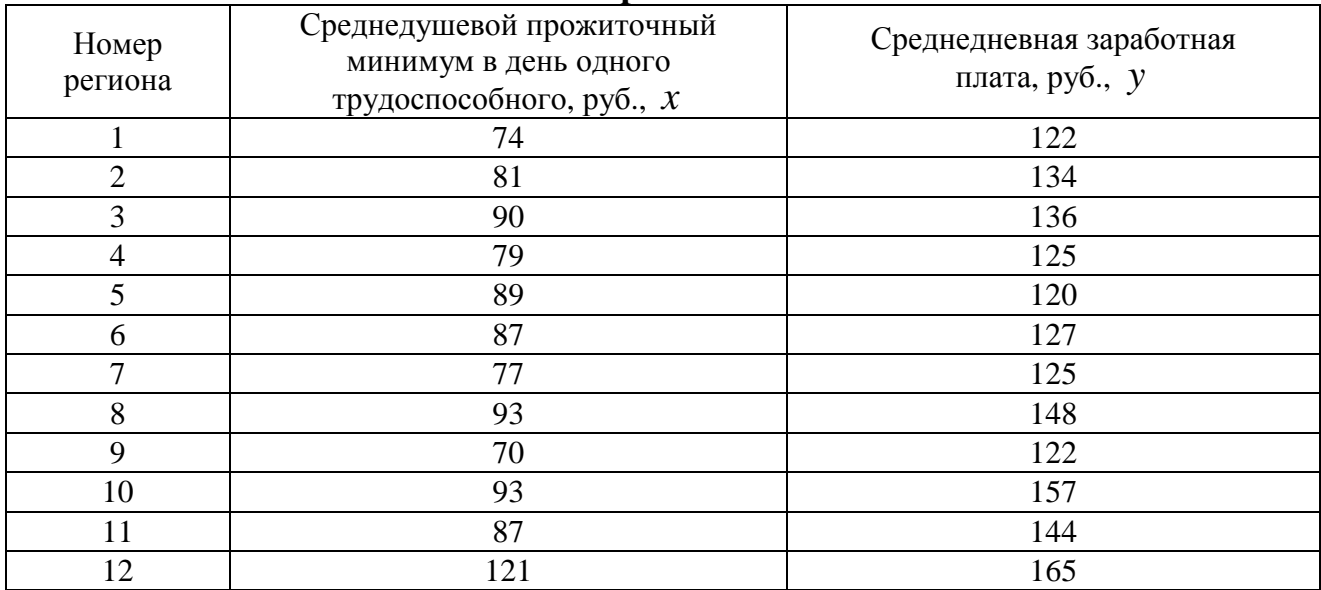

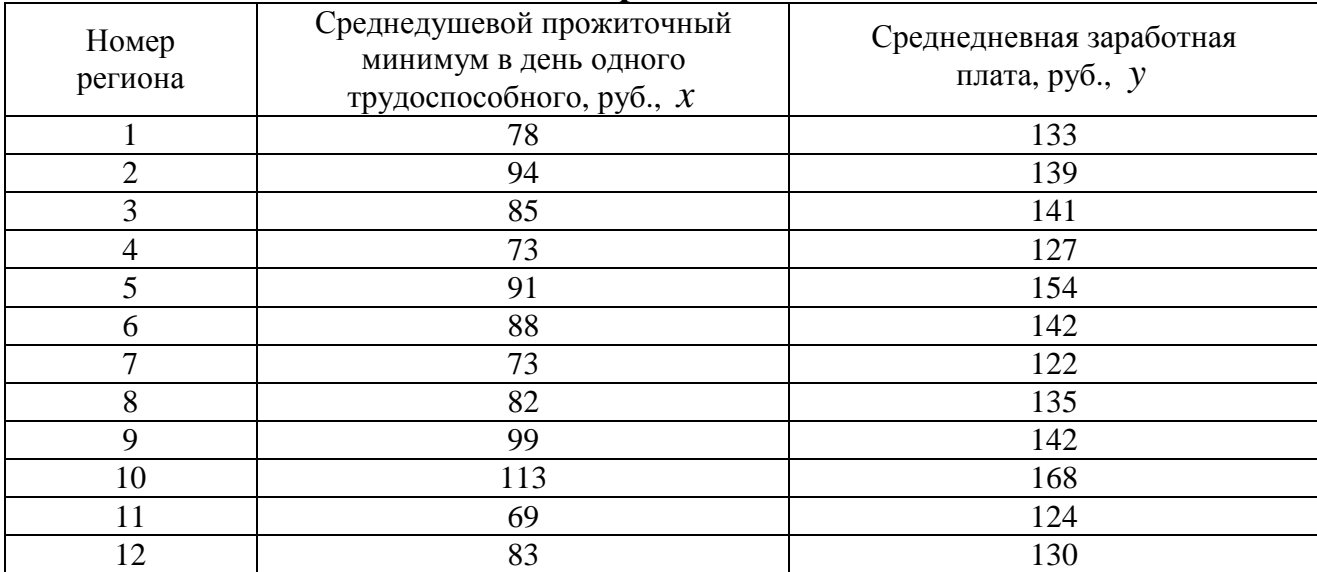

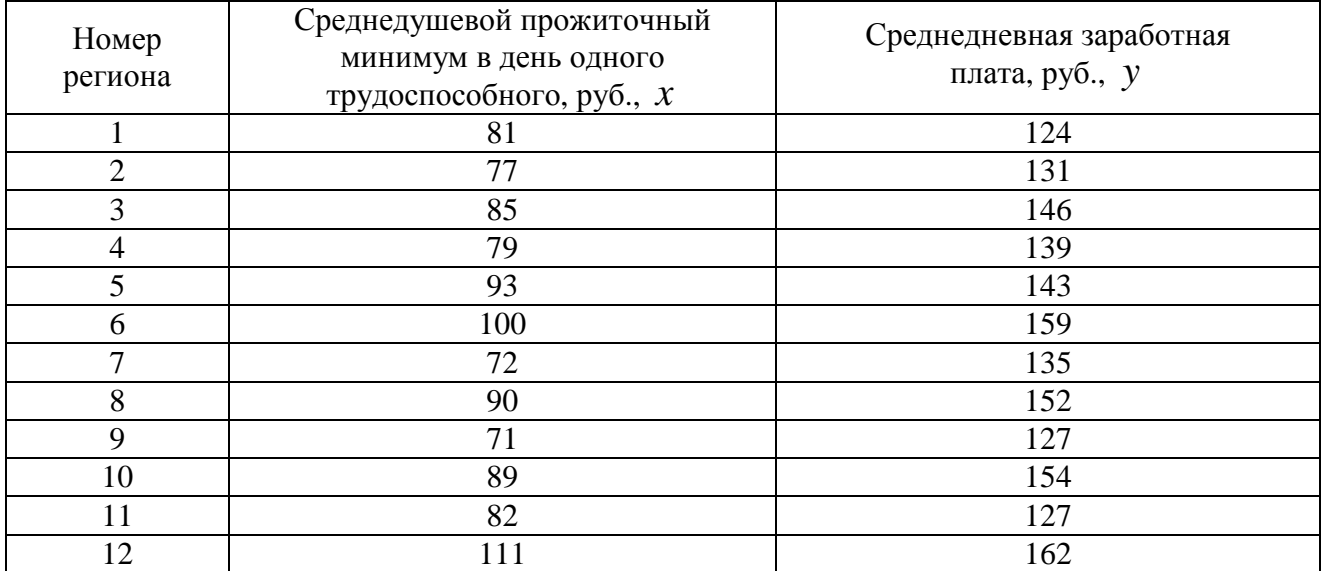

## **Вариант 11**

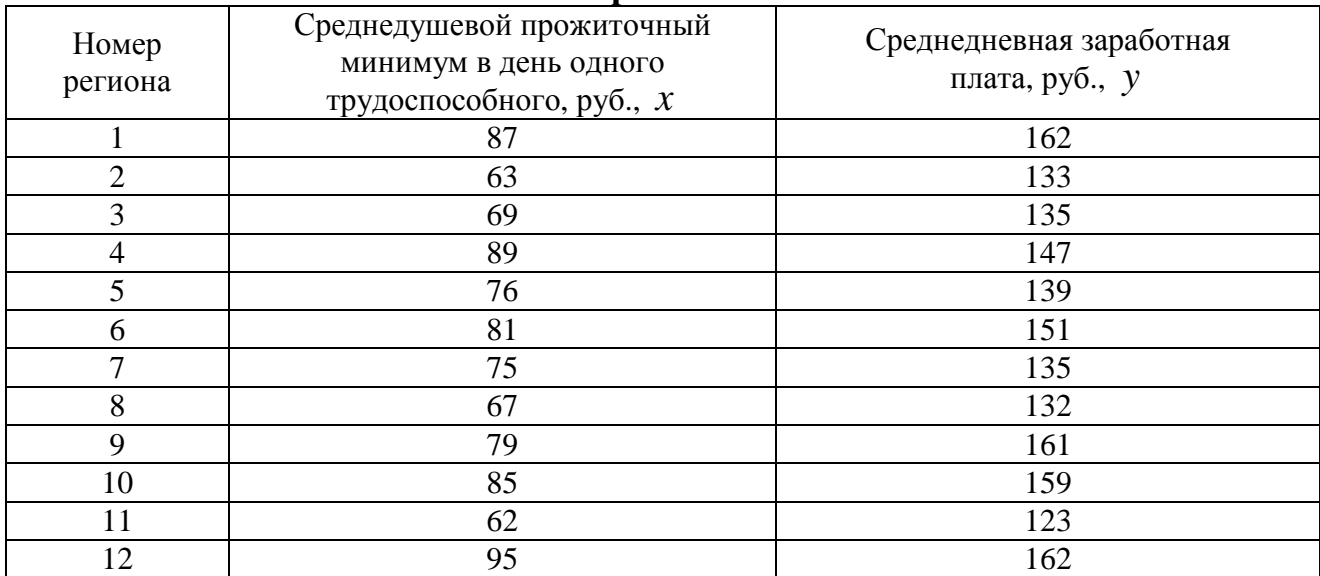

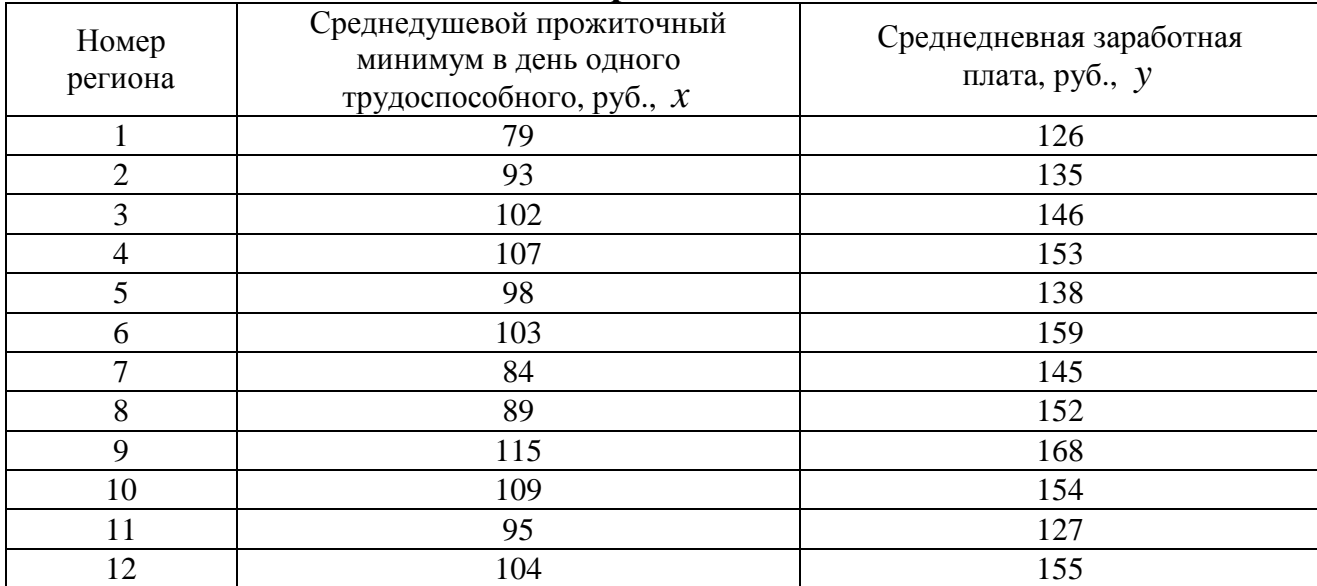

#### Номер региона Среднедушевой прожиточный минимум в день одного трудоспособного, руб., *x* Среднедневная заработная плата, руб., *y* 1 125 2 157 3 89 141 4 93 146 5 89 159 6 81 181 7 79 133 8 98 163 9 73 134 10 95 155 11 138 12 109 167

### **Вариант 13**

### **Вариант 14**

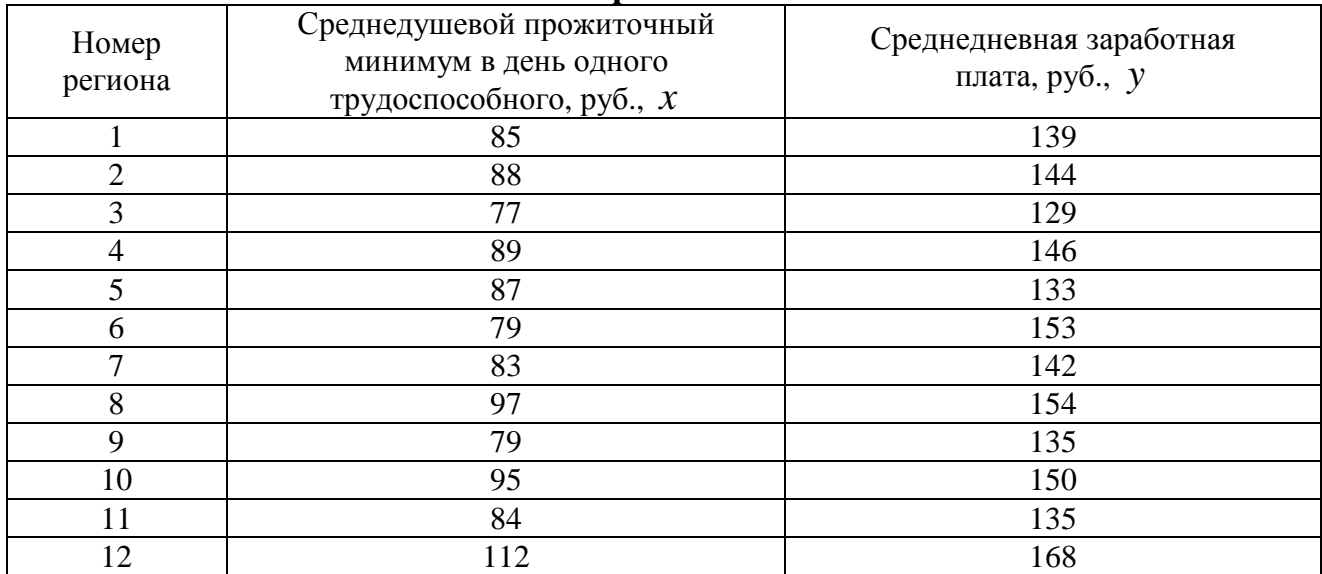

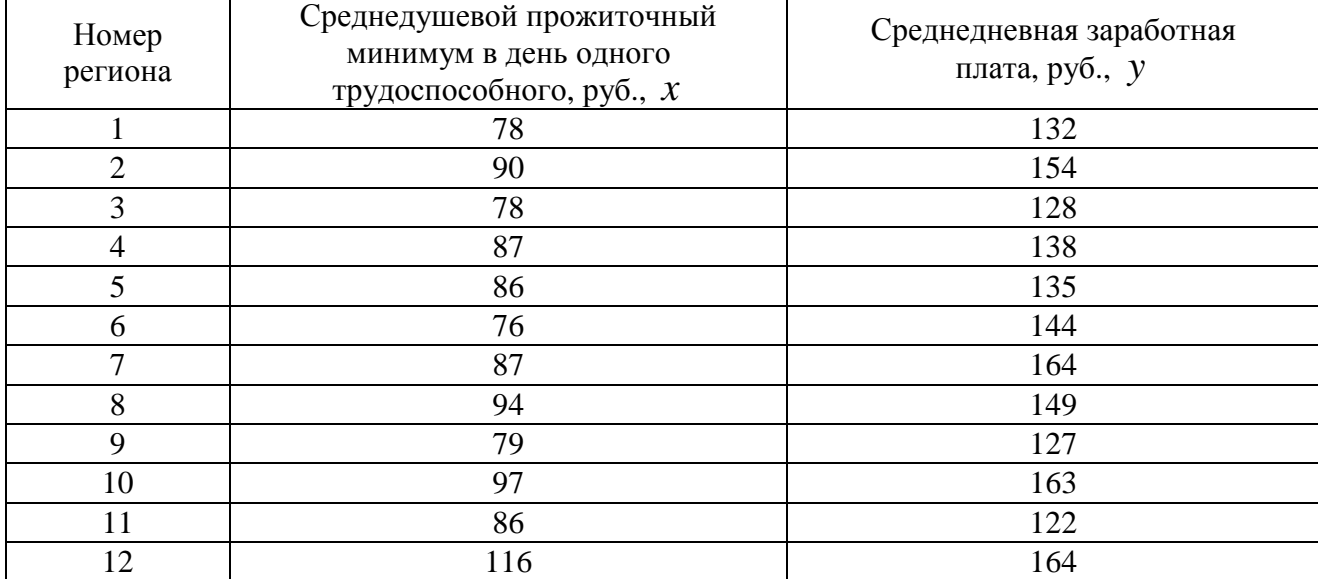

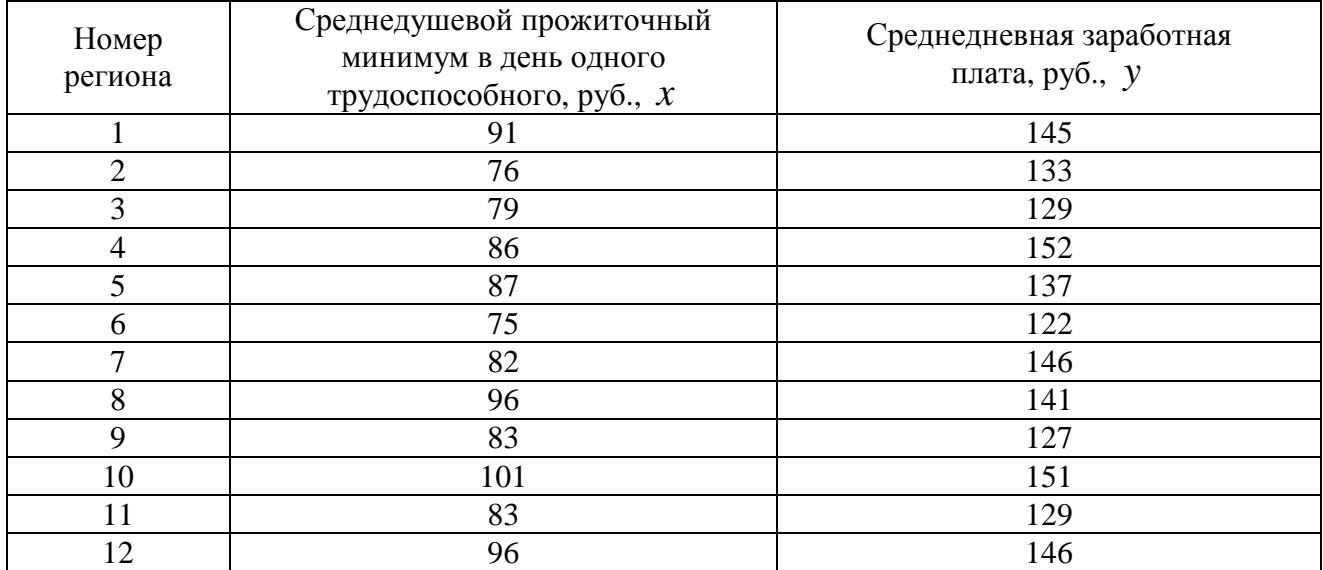

# **Вариант 17**

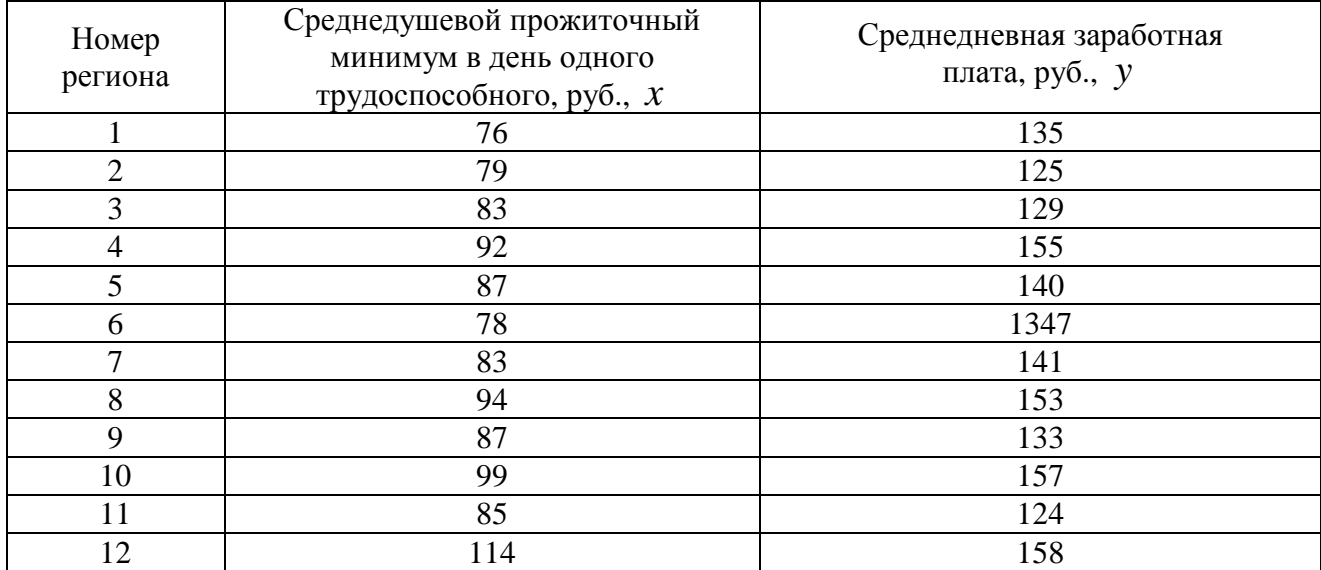

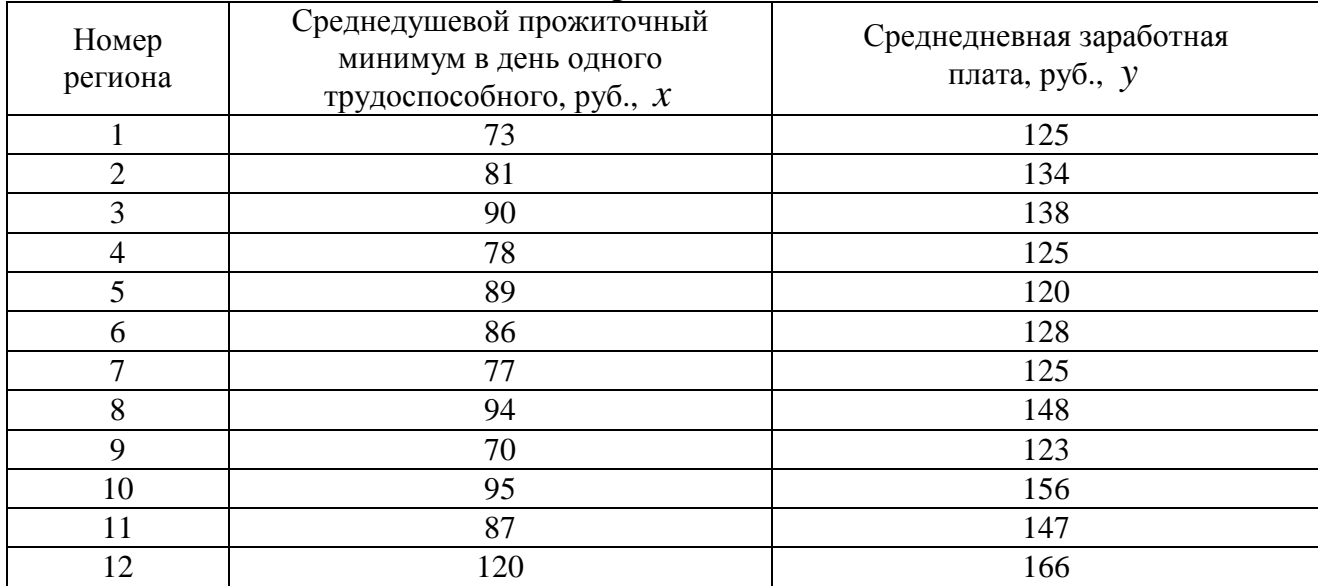

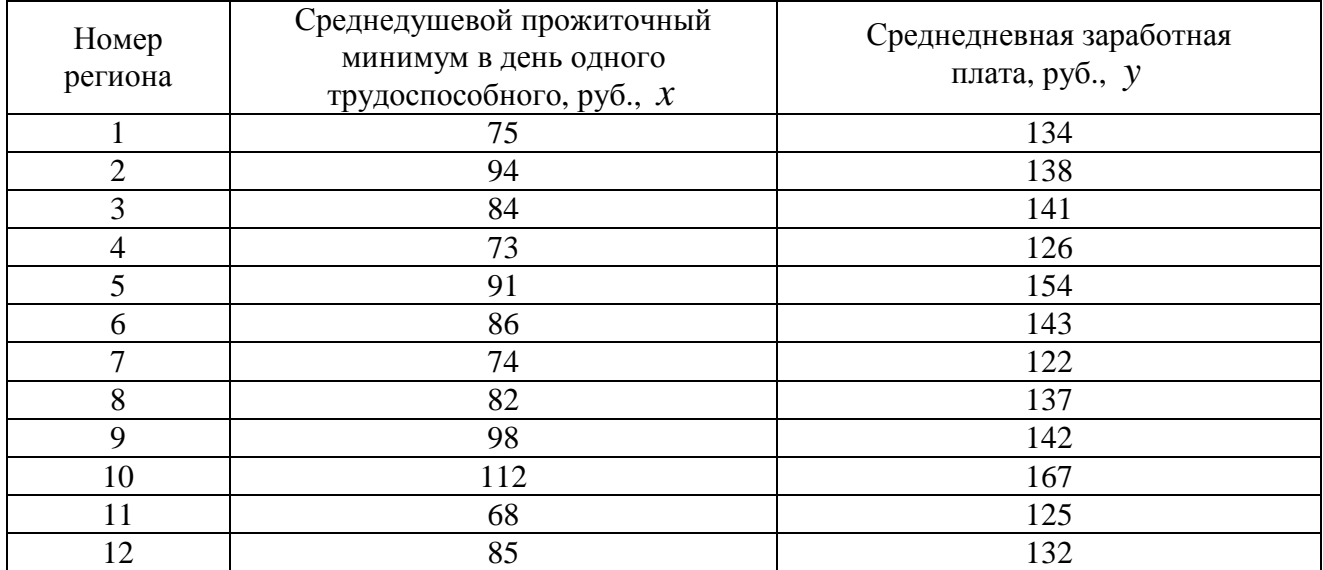

## **Вариант 20**

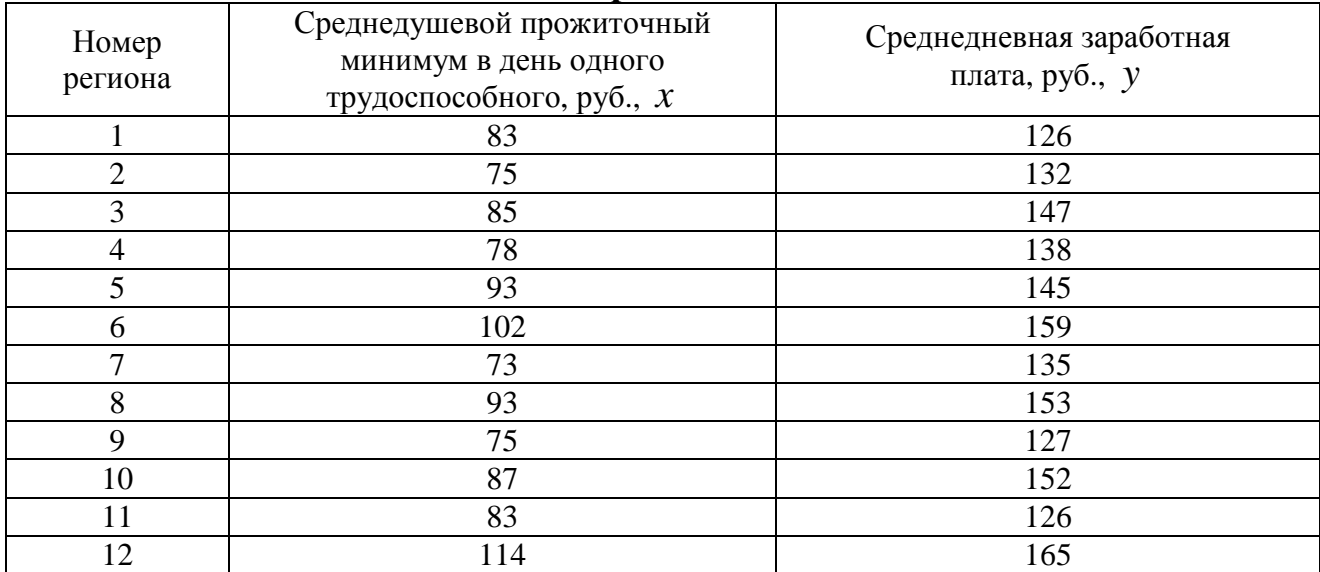

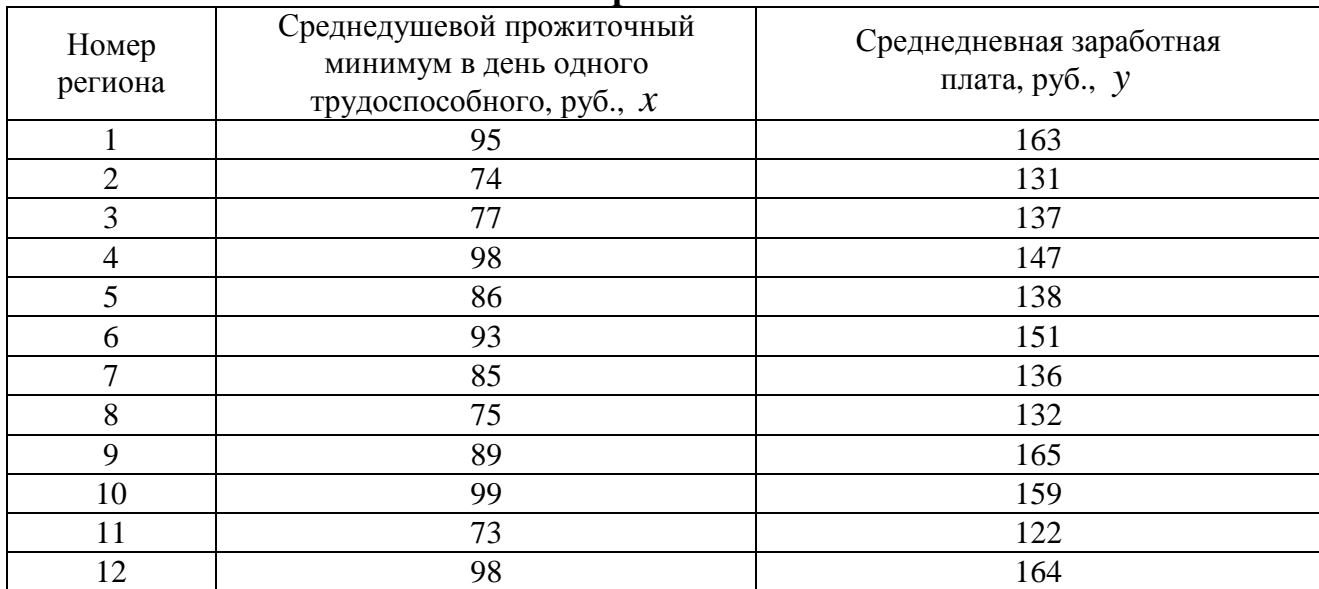

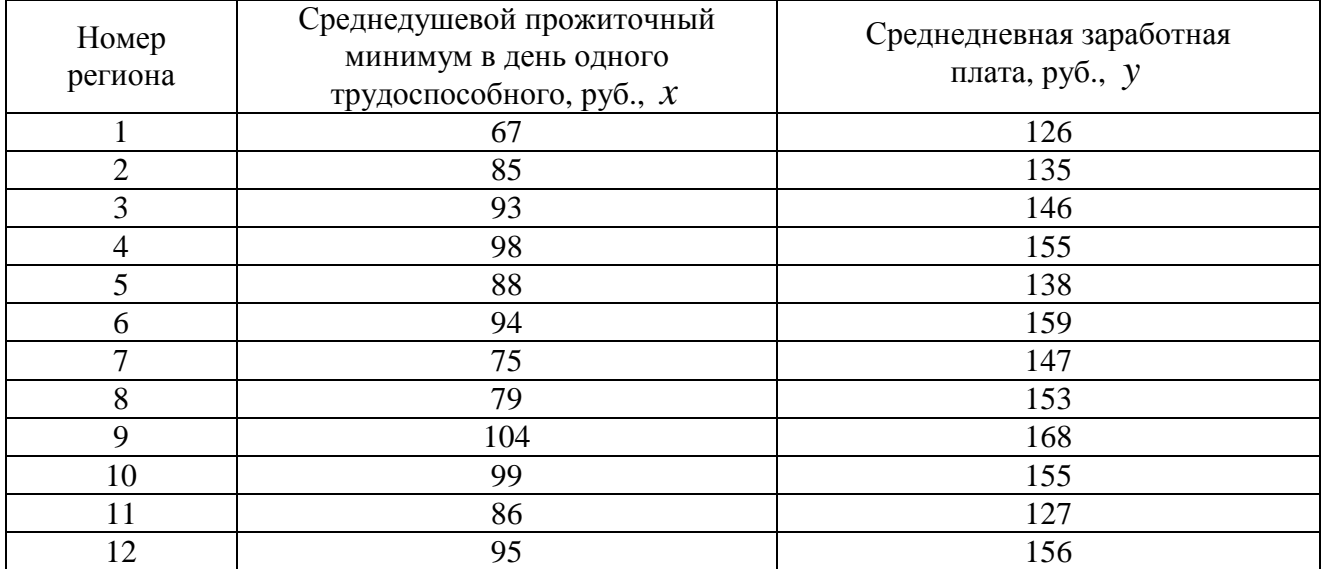

## **Вариант 23**

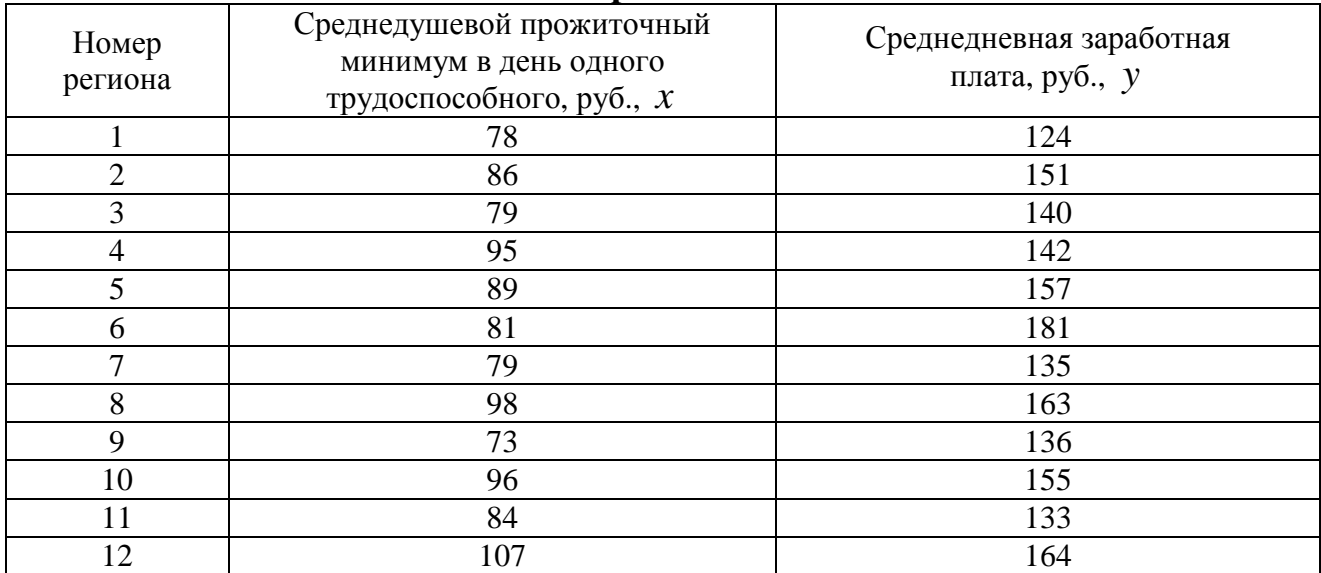

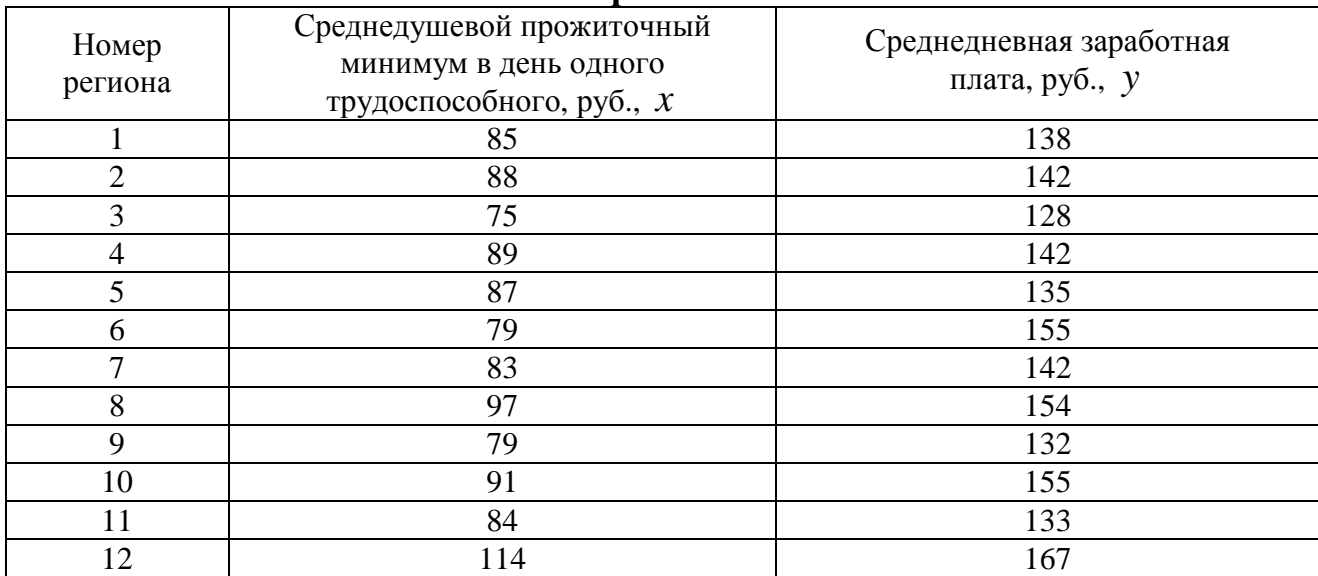

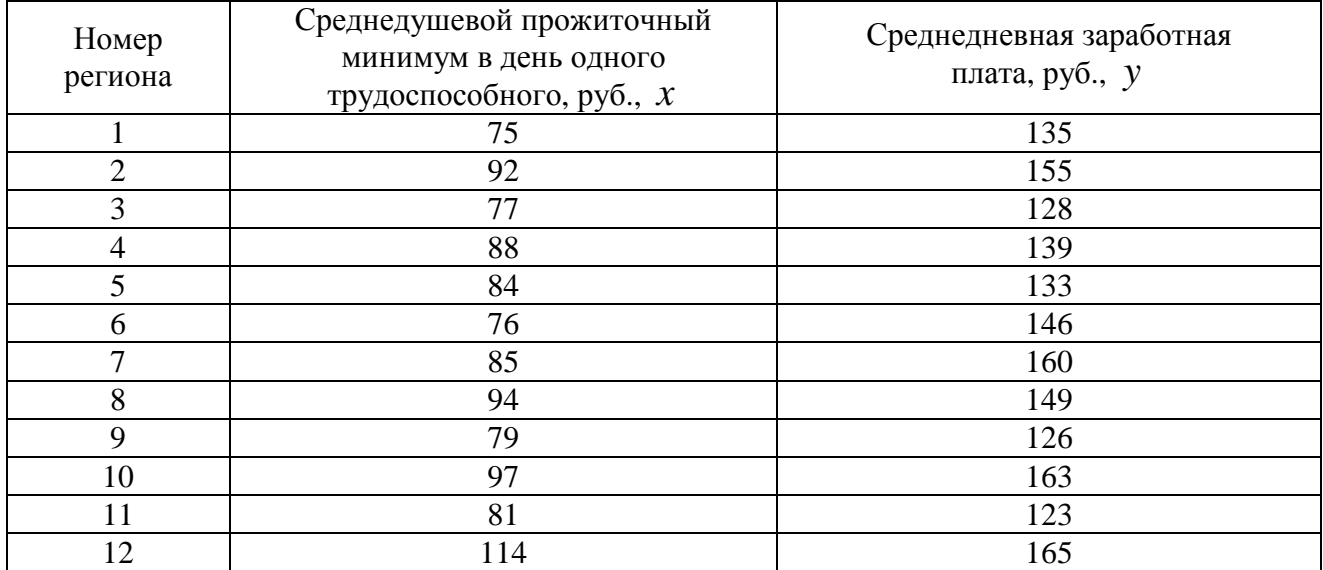

### **Вариант 26**

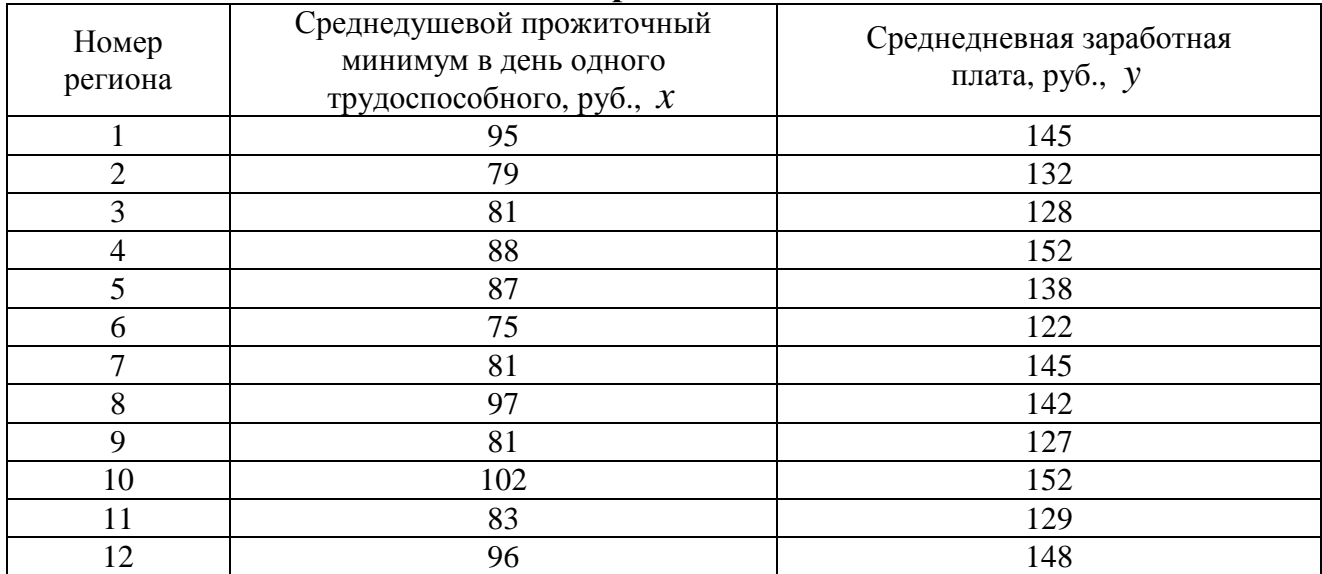

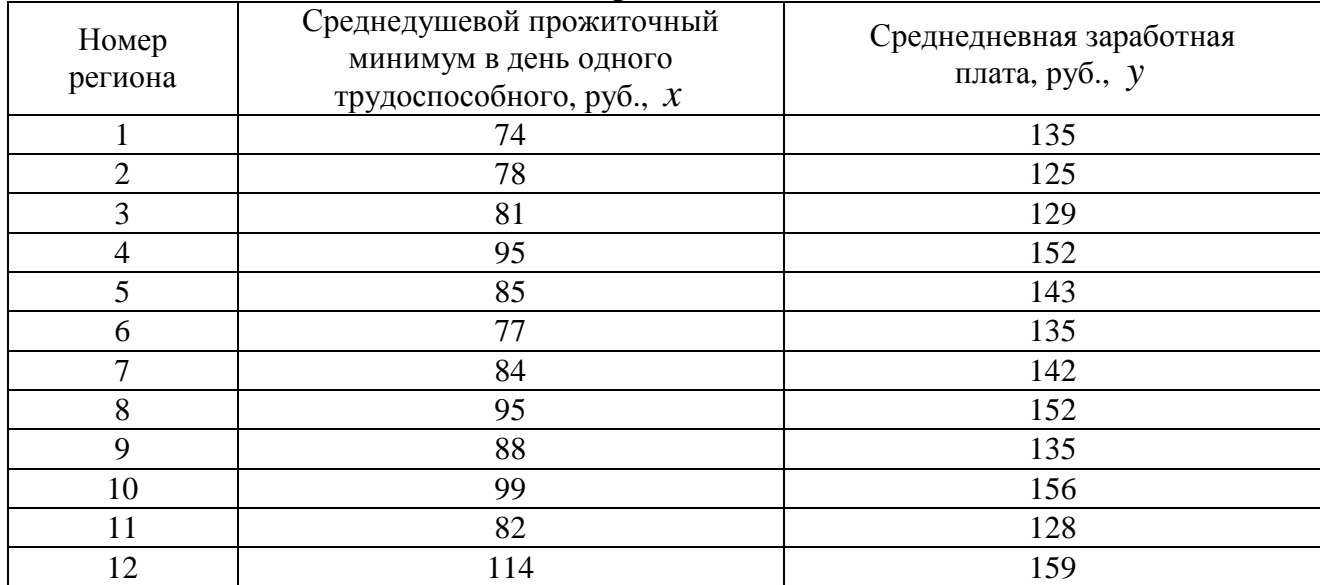

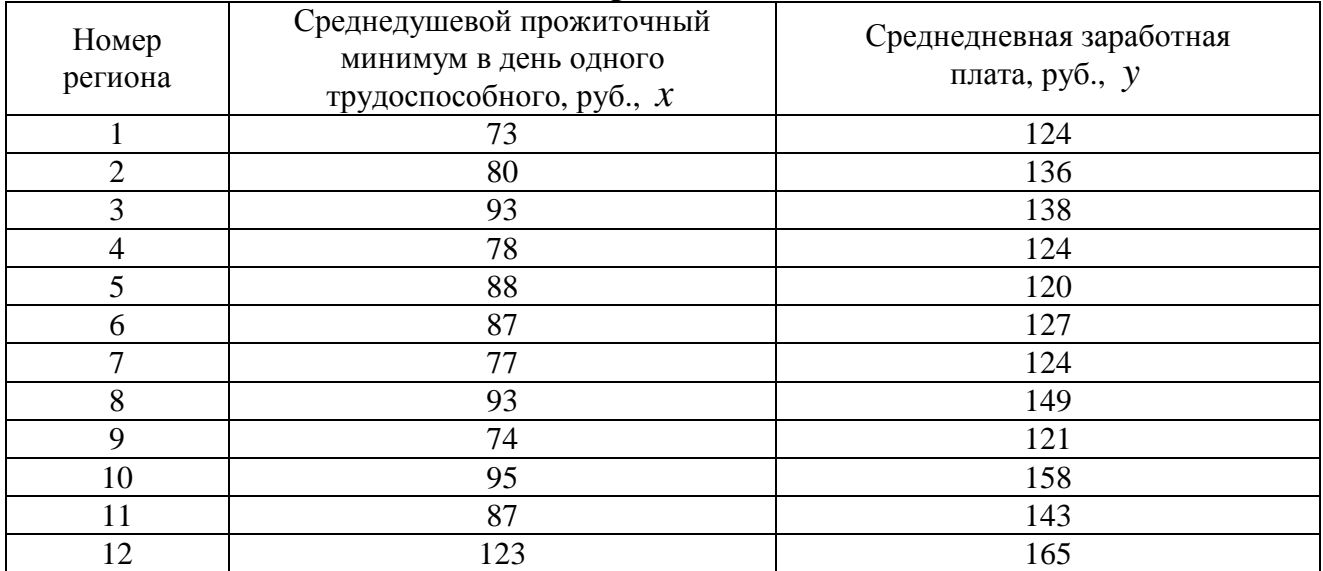

## **Вариант 29**

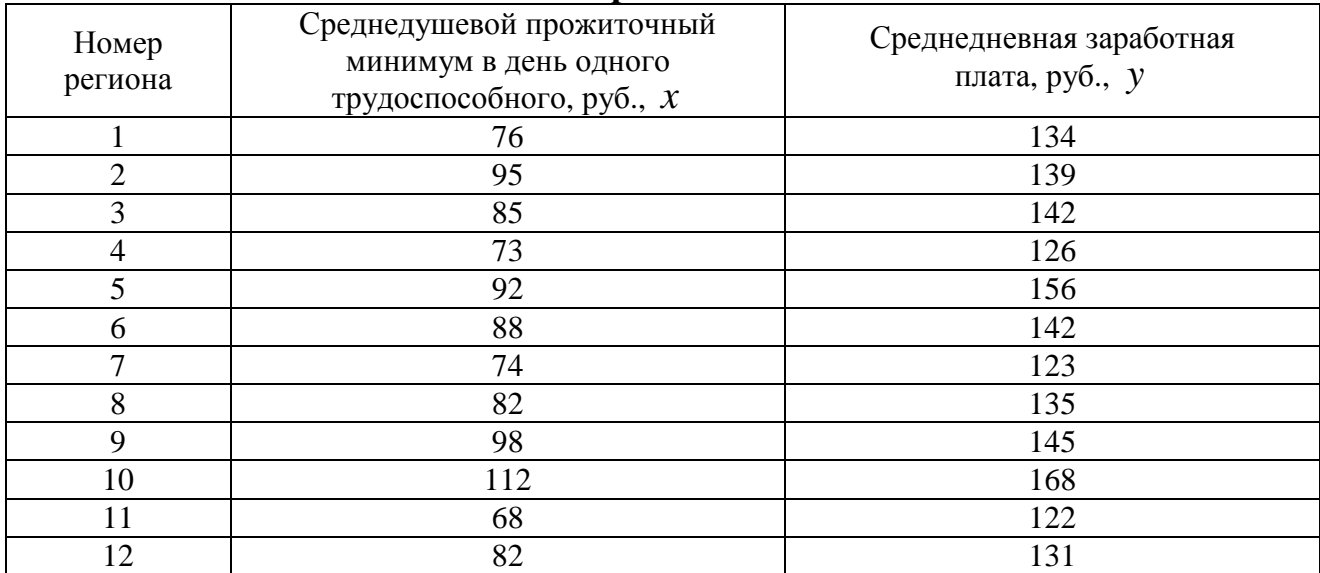

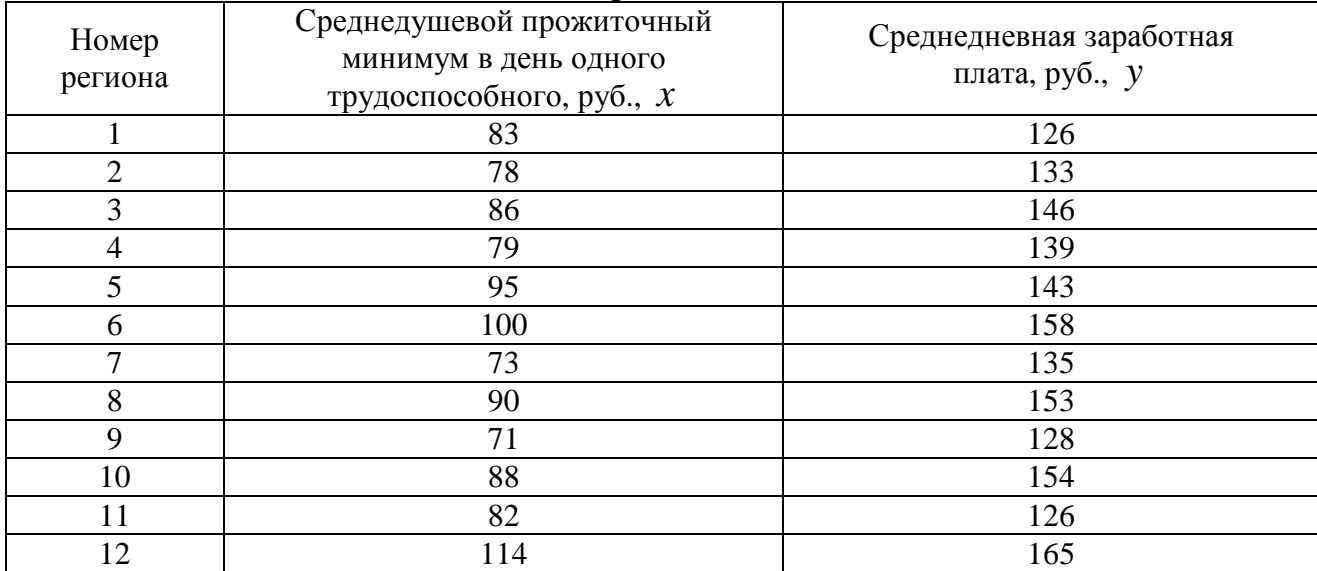

#### **2.2 Пример выполнения задания** 1

Имеются данные о зависимости материалоёмкости продукции (*у*, кг) от размеров предприятия (выпуск продукции *х*, у.е.). Выполнить пункты задания, указанные выше, при этом вычислить точечный и интервальный прогнозы для *У* при *Хпрогнозном* = 50 у.е.

| Выпуск продукции $x   100   200   300   400   500   600   700   150   120   250$ |  |  |               |  |  |
|----------------------------------------------------------------------------------|--|--|---------------|--|--|
| Материалоёмкость у                                                               |  |  | $3,7$ 3.6 3.5 |  |  |

1. *Построить поле корреляции. При построении использовать диаграмму Точечный график*

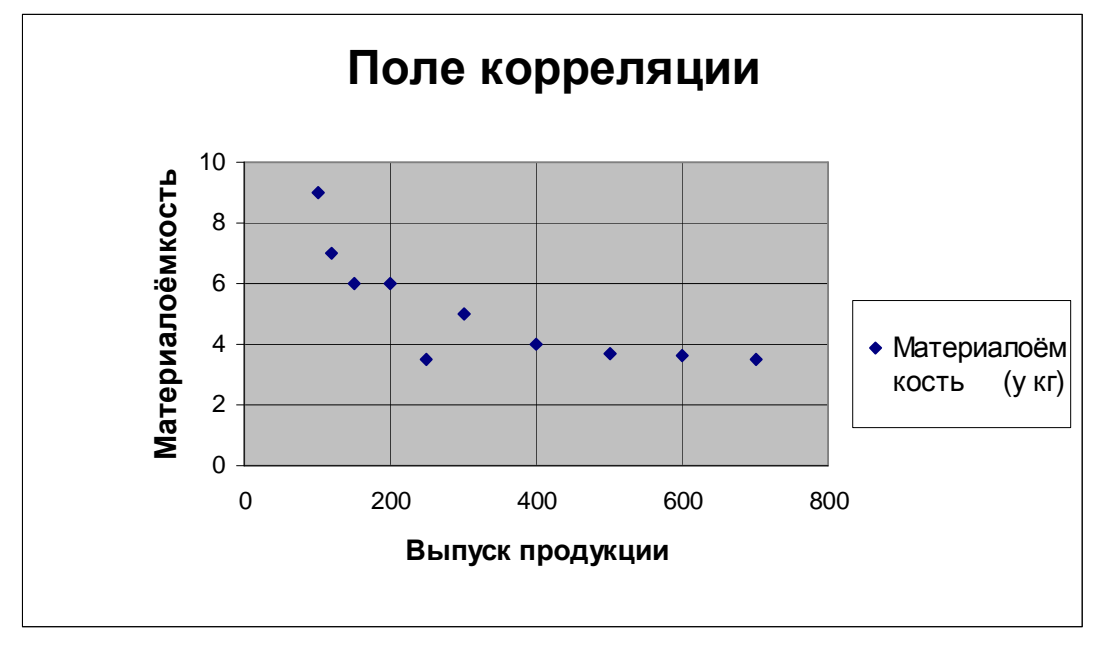

Рис. 5

#### 2. *Выбрать и обосновать спецификацию уравнения регрессии*

Предположим, что между материалоёмкостью продукции и выпуском продукции существует линейная связь, которая описывается уравнением следующего вида:

$$
y = a_0 + a_1 x + e.
$$

#### 3. *Рассчитать коэффициенты a*<sup>0</sup> *и a*<sup>1</sup> *выбранного уравнения*

Для этого составить систему нормальных уравнений и решить её методом определителей. Расчёты проведём в электронных таблицах Excel (табл. 4).

### Таблица 4 - Расчёты

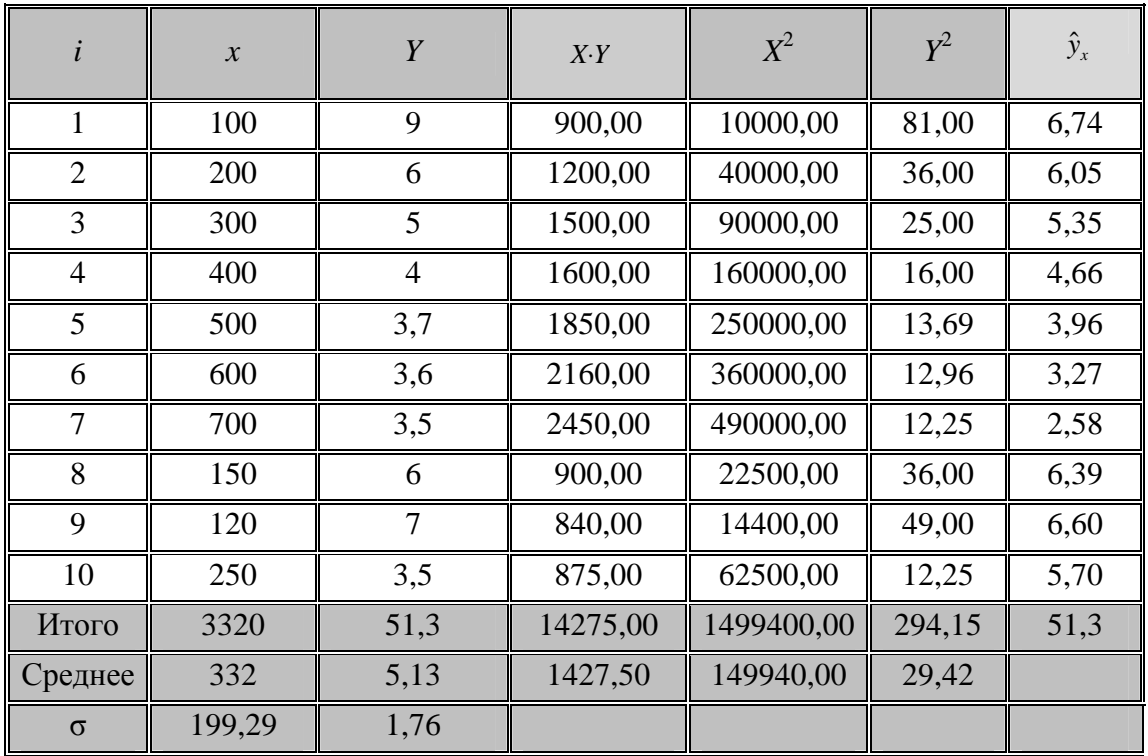

Продолжение таблицы 4

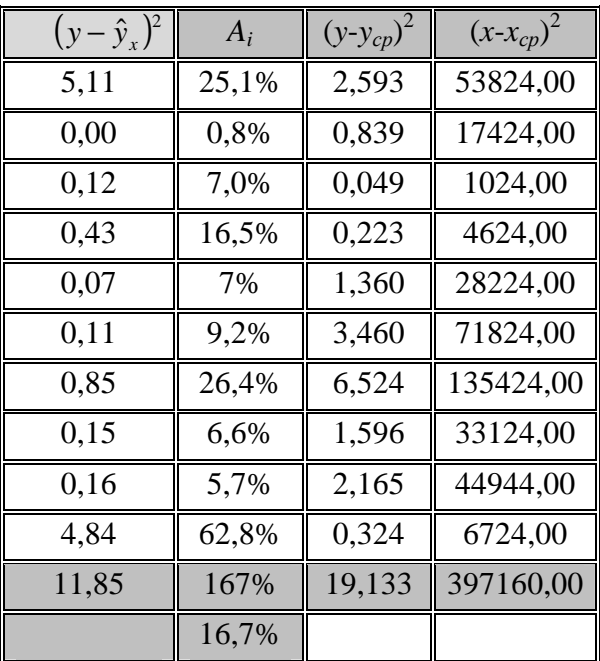

Для вычисления коэффициентов уравнения парной линейной регрессии составим систему из двух уравнений:

$$
\begin{cases} \sum y = a_0 \cdot N + a_1 \cdot \sum x \\ \sum y \cdot x = a_0 \cdot \sum x + a_1 \cdot \sum x^2 \end{cases}
$$

Найдём коэффициенты методом определителей:

$$
\Delta = \begin{vmatrix} N & \Sigma x \\ \Sigma x & \Sigma x^2 \end{vmatrix} = \begin{vmatrix} 10 & 3320 \\ 3320 & 1499400 \end{vmatrix} = 3971600,
$$
  
\n
$$
\Delta_0 = \begin{vmatrix} \Sigma y & \Sigma x \\ \Sigma yx & \Sigma x^2 \end{vmatrix} = \begin{vmatrix} 51.3 & 3320 \\ 14275 & 1499400 \end{vmatrix} = 29526220,
$$
  
\n
$$
\Delta_1 = \begin{vmatrix} N & \Sigma y \\ \Sigma x & \Sigma yx \end{vmatrix} = \begin{vmatrix} 10 & 51.3 \\ 3320 & 14275 \end{vmatrix} = -27566,
$$
  
\n
$$
a_0 = \frac{\Delta_0}{\Delta} = 7,434 , a_1 = \frac{\Delta_1}{\Delta} = -0,007.
$$

4. Модель регрессии для прогноза: 7,434 – 0,007 $x$ 

Проанализируем найденные коэффициенты. Коэффициент  $a_1 = -0.007$ характеризует среднее изменение материалоёмкости продукции у при изменении выпуска продукции на одну у.е. Коэффициент  $a_0$  характеризует значение у при  $x = 0$ .

5. Рассчитать коэффициент парной линейной корреляции и сделать выводы о тесноте связи между переменными построенного уравнения

Для расчётов используем формулы:

Среднее значение х:

$$
\overline{x} = \frac{\sum x_i}{n} = \frac{3320}{10} = 332.
$$

Среднее значение у:

$$
\overline{y} = \frac{\sum y_i}{n} = \frac{51,3}{10} = 5,13.
$$

Среднее значение произведений ху:

$$
\overline{xy} = \frac{\sum y_i x_i}{n} = \frac{14275}{10} = 1427, 5.
$$

Среднее значение квадратов х:

$$
\overline{x}^{2} = \frac{\sum x_{i}^{2}}{n} = \frac{1499400}{10} = 149940.
$$

Среднее значение квадратов у:

$$
\overline{y}^2 = \frac{\sum y_i^2}{n} = \frac{294,15}{10} = 29,415.
$$

Среднее квадратическое отклонение по х:

$$
\sigma_x = \sqrt{\overline{x}^2 - (\overline{x})^2} = \sqrt{149940 - 332^2} = 199,29.
$$

Среднее квадратическое отклонение по у:

$$
\sigma_y = \sqrt{\overline{y}^2 - (\overline{y})^2} = \sqrt{29,42 - 5,13^2} = 1,76.
$$

Коэффициент корреляции:

$$
r_{xy} = a_1 \frac{\sigma_x}{\sigma_y} = -0.007 \cdot \frac{199.09}{1.76} = -0.786.
$$

По значению коэффициента линейной корреляции делаем вывод о наличии линейной связи между материалоёмкостью продукции и выпуском продукции. Связь обратная, средняя.

#### 6. Оценим качество построенного уравнения регрессии

Проверку значимости коэффициентов уравнения и линейного коэффициента корреляции выполним с помощью *t*-критерия Стьюдента при уровне значимости  $\alpha = 0.05$ .

Вычислим стандартные ошибки коэффициентов уравнения регрессии и линейного коэффициента корреляции:  $\sqrt{\sigma_{a0}^2}$ ,  $\sqrt{\sigma_{a1}^2}$ ,  $\sqrt{\sigma_{r}}$ .

$$
\sigma_{a0}^{2} = \frac{\sum (y - \hat{y})^{2}}{N - 2} \cdot \frac{\sum x^{2}}{N \sum (x - \overline{x})^{2}} = \frac{11,85}{8} \cdot \frac{3320}{10 \cdot 397160} = 0,5591
$$
  

$$
\sqrt{\sigma_{a0}^{2}} = 0,7477.
$$
  

$$
\sigma_{a1}^{2} = \frac{\sum (y - \hat{y})^{2}}{(N - 2) \cdot \sum (x - \overline{x})^{2}} = \frac{11,85}{8 \cdot 397160} = 0,00000037,
$$
  

$$
\sqrt{\sigma_{a1}^{2}} = 0,0019.
$$
  

$$
\sigma_{r_{xy}}^{2} = \frac{1 - r_{xy}^{2}}{N - 2} = \frac{1 - 0,786^{2}}{8} = 0,0478,
$$
  

$$
\sqrt{\sigma_{r_{xy}}^{2}} = 0,2118.
$$

Для найденных коэффициентов уравнения и для линейного коэффициента корреляции определим расчётные значения *t*-статистик Стьюдента.

$$
t_{a_0} = \frac{|a_0|}{\sqrt{\sigma_{a_0}^2}} = \frac{7,434}{0,7477} = 9,942,
$$
  

$$
t_{a_1} = \frac{|a_1|}{\sqrt{\sigma_{a_1}^2}} = \frac{0,007}{0,0019} = 3,594,
$$
  

$$
t_{r_{xy}} = \frac{|r_{xy}|}{\sqrt{\sigma_{r_{xy}^2}}} = \frac{0,786}{0,2186} = 3,594.
$$

Расчётные значения *t*-статистик сравним с критическим значением  $t_{\text{sym}}$ , для определения которого зададим уровень значимости  $\alpha = 0.05$  и число степеней свободы  $y = n - 2 = 10 - 2 = 8$ .  $t_{\text{sym}}$  определяем по таблице Стьюдента:

$$
t_{\text{Knum}}(0.05;8) = 2.3.
$$

Так как расчётные значения *t*-статистик больше  $t_{\text{knum}}$ , то все коэффициенты статистически значимы.

7. Для оценки качества построенного уравнения рассчитывается коэффициент детерминации:

$$
R^2 = r_{xy}^2 = 0.617.
$$

То есть изменение материалоёмкости продукции у на 61,7% обусловлено изменением выпуска продукции и на 38,3% влиянием других факторов.

8. Оценим качество построенного уравнения регрессии с помощью *F-критерия Фишера*. Для этого рассчитаем фактическое значение *F*-критерия:

$$
F_{\phi a\kappa m} = \frac{r^2 xy}{1 - r^2 xy} \cdot (n - 2) = \frac{0,786^2}{1 - 0,786^2} \cdot (10 - 2) = 12,918
$$

Сравним его с критическим значением.

Для определения  $F_{\text{sym}}$  зададим уровень значимости  $\alpha = 0.05$  и два числа степеней свободы  $y_1 = 1$  (количество факторов) и  $y_2 = n - 2 = 10 - 2 = 8$ , по таблице Фишера определяем:

$$
F_{\kappa
$$

У нас  $F_{\text{down}} > F_{\text{column}}$ , поэтому связь переменных х и у считается значимой, а построенная модель - адекватной исследуемой экономической ситуации.

9. Рассчитаем среднюю ошибку аппроксимации:

$$
A_i = \frac{|y_i - \hat{y}_i|}{y_i} \cdot 100\%,
$$
  

$$
\overline{A} = \frac{\sum A_i}{n} = \frac{167\%}{10} = 16,7\%.
$$

Поскольку её величина находится больше 7%, то можно сделать вывод о не очень хорошем подборе модели к реальным статистическим данным.

10. Выполним точечный и интервальный прогнозы для материалоёмкости продукции при  $x = 50$  y.e.

Выполним точечный прогноз:

$$
V_{\text{npozh.}} = 7,434 - 0,007*50 = 7,087 \text{ kT}
$$

Найдём дисперсию ошибки:

$$
S_e^2 = \frac{\sum (y_i - \hat{y}_i)^2}{N} = \frac{11,85}{10} = 1,185.
$$

Выполним интервальный прогноз:

$$
\sigma_{\hat{y}_{npozH}}^2 = s_e^2 \cdot (1 + \frac{1}{n} + \frac{(x_{npoz} - \overline{x})^2}{\sum_{i=1}^n (x_i - \overline{x})^2}) = 1,185 \cdot (1 + \frac{1}{10} + \frac{(50 - 332)^2}{397160}) = 1,825.
$$
  

$$
\hat{y}_{npozH} \pm t_{\text{sym}} \cdot \sqrt{\sigma_{\hat{y}_{npozH}}^2} = 7,087 \pm 2,3 \cdot \sqrt{1,825} = 7,087 \pm 3,1073.
$$

Следовательно, при выпуске продукции, равном 50 у.е., материалоёмкость продукции будет находиться в пределах: 3,9799 ≤  $y$  ≤ 10,1946.

### Использование инструмента Регрессия из пакета Анализ данных электронных таблиц Excel

Рассмотрим последовательность действий для использования инструмента Регрессия.

1. Введём исходные данные на лист Excel (рис. 6):

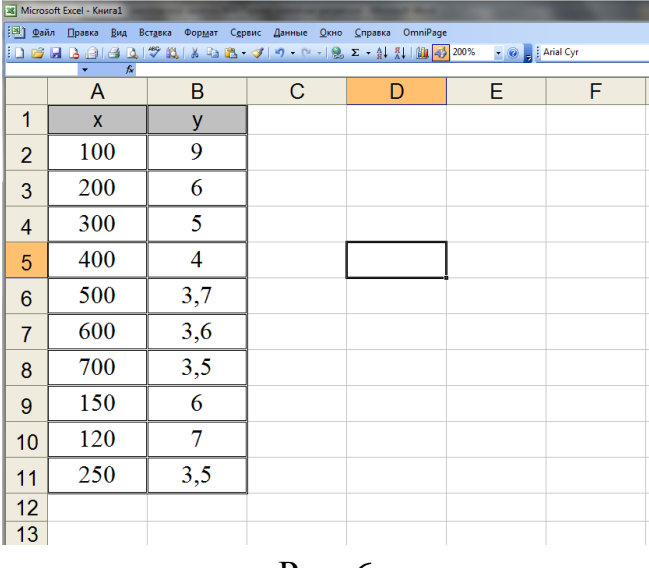

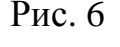

2. Войдём в меню Данные (версия Excel 2007 или 2010), в версии 2003 в меню Сервис. Выбрать Анализ данных. Откроется окно программы Анализ данных с названиями инструментов (рис. 7):

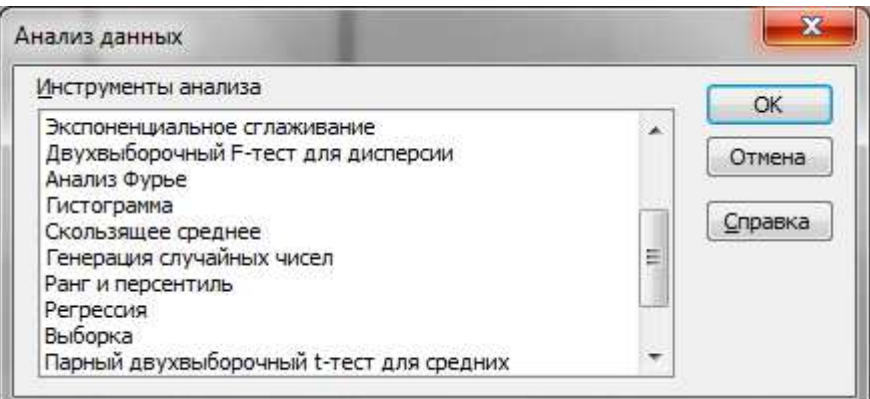

Рис. 7

- 3. Выберем в этом окне пункт **Регрессия**.
- 4. Откроется окно инструмента **Регрессия** (рис. 8):

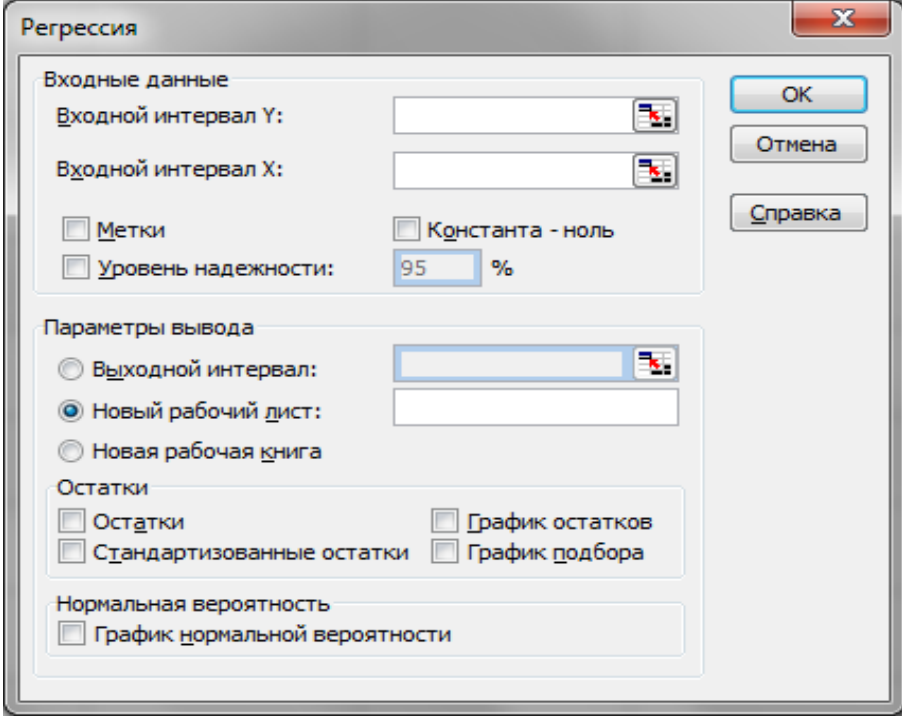

Рис. 8

5. Введём в **исходные данные** в интервал *У* блок ячеек В1:В11, в интервал *Х* – блок ячеек А1:А11; в переключатель **Метки** поставить флажок; в **Уровень надёжности** поставить флажок (уровень надёжности будет 95%), в выходной интервал поставить точку и ввести номер ячейки, начиная с которой будут выведены результаты на том же листе (рис. 9).

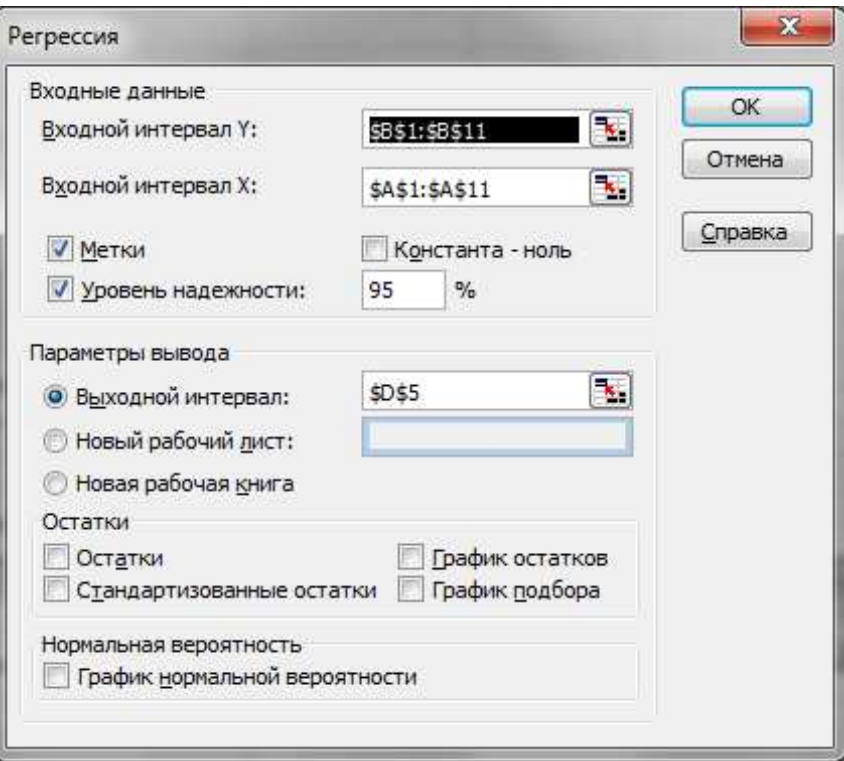

Рис. 9

# 6. После щелчка по **ОК** появятся результаты:

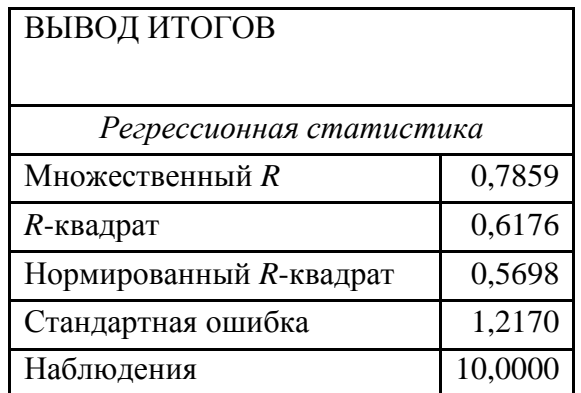

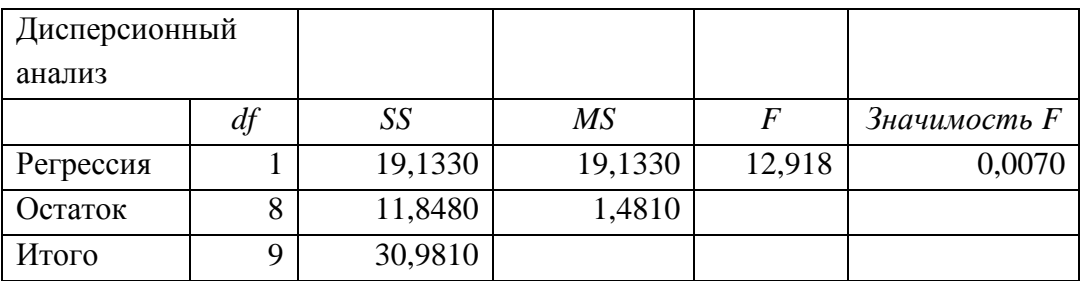

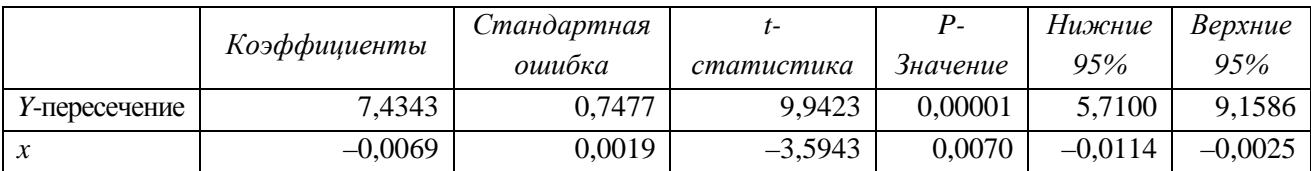

Сравним результаты, вычисленные по формулам, с результатами, полученными с применением инструмента Регрессия. В первой таблице с названием *Регрессионная статистика* получили множественный  $R = 0.7859 - 3$ то коэффициент корреляции, с округлением 0,786, по формулам вычислили  $r_{xy}$  = 0,786. R-квадрат = 0,6176 – коэффициент детерминации, по формуле  $R^2 = r_{\rm w}^2 = 0.617$ . Оформим результаты в таблице (см. табл. 5).

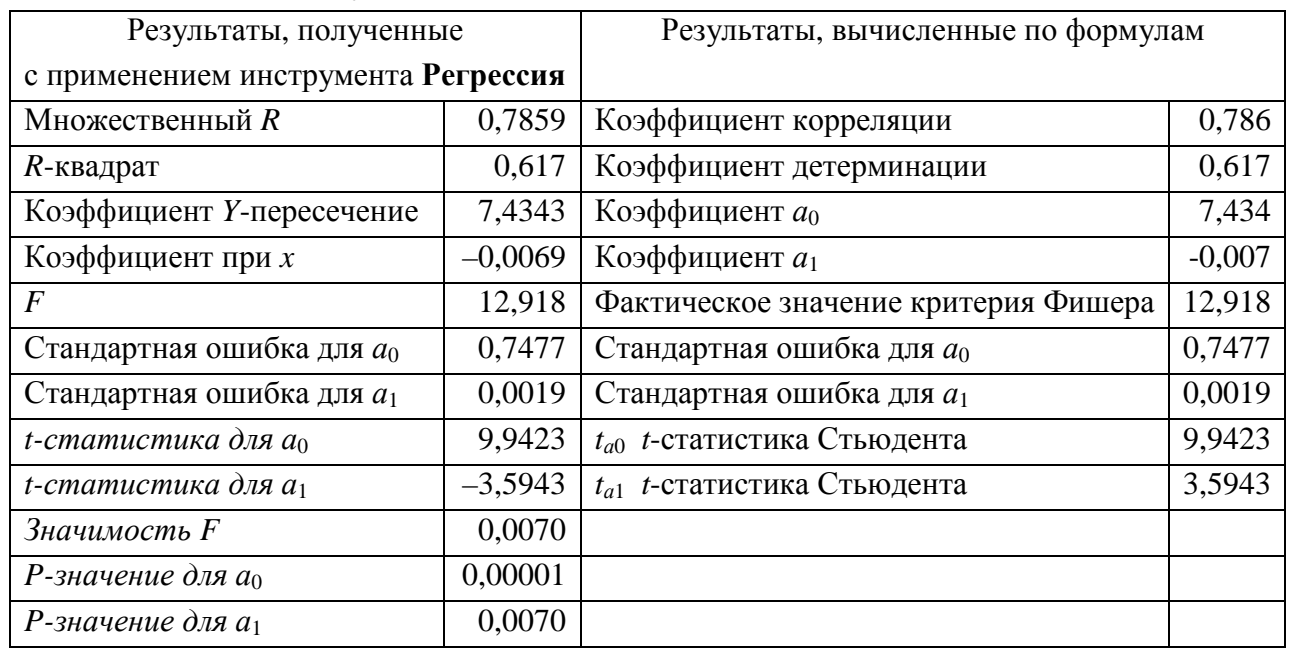

#### Таблица 5 - Результаты

*t*-статистика для  $a_0$  и *t*-статистика для  $a_1$  для сравнения с табличными значениями берём по модулю.

Результаты совпадают с результатами, вычисленными по формулам.

### Применение статистической функции Линейн для составления и анализа уравнения парной линейной регрессии

Последовательность действий

1. Введите исходные данные на лист EXCEL (рис. 10).

2. Выделите область пустых ячеек 5х2 (5 строк и 2 столбца) для вывода результатов регрессионной статистики.

3. В главном меню выберите Вставка/Функция.

4. В окне Категория выберите Статистические, в окне выберите Функ**ция** – ЛИНЕЙН. Щёлкните по кнопке ОК (рис. 11). Откроется окно функции ЛИНЕЙН (рис. 12).

5. В окне функции ЛИНЕЙН заполните аргументы функции:

- известные значения функции  $V$  - диапазон, содержащий данные результативного признака;

– известные значения *X* – диапазон, содержащий данные независимого признака, фактора.

• Константа – логическое значение, которое указывает на наличие или отсутствие свободного члена в уравнении. Если константа = 1, то свободный член рассчитывается обычным образом. Если константа = 0, то свободный член равен 0.

• Статистика – логическое значение, которое указывает, как выводить дополнительную информацию по регрессионному анализу. Если статистика = 1, то дополнительная информация выводится, если статистика = 0, то выводятся только коэффициенты уравнения.

6. Щёлкните по кнопке **ОК**.

|                | 28 Microsoft Excel - Книга1 |     |   |                                                                         |                                                                                                    |   |
|----------------|-----------------------------|-----|---|-------------------------------------------------------------------------|----------------------------------------------------------------------------------------------------|---|
|                |                             |     |   | [36] Файл Правка Вид Вставка Формат Сервис Данные Окно Справка OmniPage |                                                                                                    |   |
|                | $\sqrt{k}$                  |     |   |                                                                         | <b>1 0 8 日 B 3 1 3 B 1 プ 設   X 4 B - ブ   ワ - ロ -   9 エ - 쇠 沿   脚 <mark>- 1</mark> 20% - 上 の - -</b> i Anal Cyr |   |
|                | A                           | В   | С | D                                                                       | Е                                                                                                    | F |
| 1              | $\mathsf{x}$                | y   |   |                                                                         |                                                                                                    |   |
| $\overline{2}$ | 100                         | 9   |   |                                                                         |                                                                                                    |   |
| 3              | 200                         | 6   |   |                                                                         |                                                                                                    |   |
| 4              | 300                         | 5   |   |                                                                         |                                                                                                    |   |
| 5              | 400                         | 4   |   |                                                                         |                                                                                                    |   |
| 6              | 500                         | 3,7 |   |                                                                         |                                                                                                    |   |
| $\overline{7}$ | 600                         | 3,6 |   |                                                                         |                                                                                                    |   |
| 8              | 700                         | 3,5 |   |                                                                         |                                                                                                    |   |
| 9              | 150                         | 6   |   |                                                                         |                                                                                                    |   |
| 10             | 120                         | 7   |   |                                                                         |                                                                                                    |   |
| 11             | 250                         | 3,5 |   |                                                                         |                                                                                                    |   |
| 12             |                             |     |   |                                                                         |                                                                                                    |   |
| 13             |                             |     |   |                                                                         |                                                                                                    |   |
|                |                             |     |   |                                                                         |                                                                                                    |   |

Рис. 10

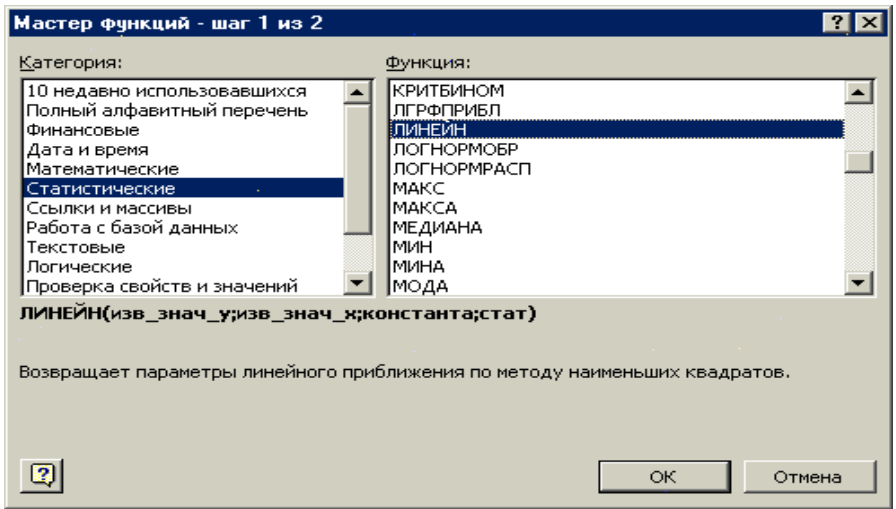

Рис. 11

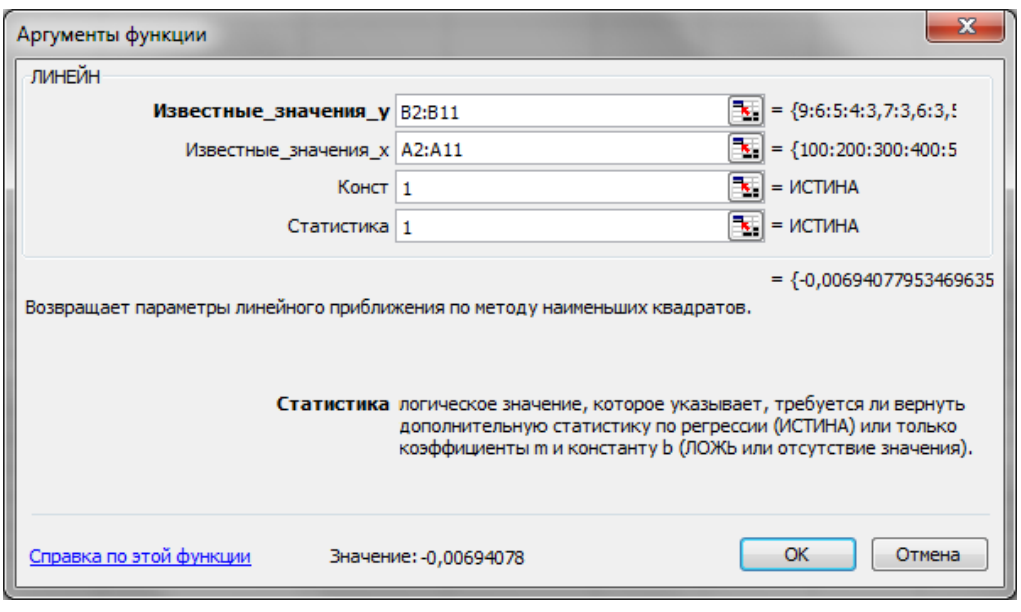

Рис. 12

7. В левой верхней ячейке выделенной области появится первый элемент итоговой таблицы. Чтобы раскрыть всю таблицу, нажмите на клавишу F2, а затем – на комбинацию клавиш CTRL+SHIFT+ENTER. Появятся результаты (рис. 13).

8. Дополнительная регрессионная статистика будет выводиться в порядке, указанном в следующей схеме:

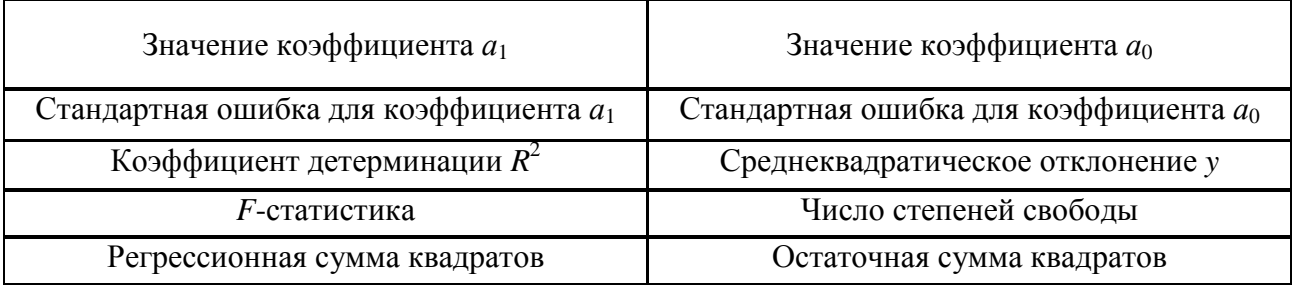

|                |                     |                          | X Microsoft Excel - регрессия пример |        |                  |                                                                 |          |
|----------------|---------------------|--------------------------|--------------------------------------|--------|------------------|-----------------------------------------------------------------|----------|
|                | $\mathbb{E}$ ] Файл | Правка                   | Вид<br>Вставка                       | Формат | Сервис<br>Данные | Окно<br>Справка                                                 | OmniPage |
| И<br>n         | 彦日                  |                          |                                      |        |                  | <b>BBBQ<sup>5</sup> 2 3 5 5 - 3 - - - - 8 2 - 4 4 10 - 00 %</b> |          |
|                | F <sub>21</sub>     | $\overline{\phantom{a}}$ | $\hat{f}_X$                          |        |                  |                                                                 |          |
|                | $\overline{A}$      | B                        | $\mathcal{C}$                        | D      | E                | F                                                               | G        |
| 1              | $\mathbf{x}$        | V                        |                                      |        |                  |                                                                 |          |
| $\overline{2}$ | 100                 | 9                        |                                      |        |                  |                                                                 |          |
| 3              | 200                 | 6                        |                                      |        |                  |                                                                 |          |
| Δ              | 300                 | 5                        |                                      |        | Результаты       |                                                                 |          |
| 5              | 400                 | $\overline{4}$           |                                      |        | $-0.00694078$    | 7.434338806                                                     |          |
| 6              | 500                 | 3,7                      |                                      |        | 0.001931059      | 0,747746511                                                     |          |
| $\overline{7}$ | 600                 | 3,6                      |                                      |        | 0.617570539      | 1.216965855                                                     |          |
| 8              | 700                 | 3,5                      |                                      |        | 12.91889045      | 8                                                               |          |
| 9              | 150                 | 6                        |                                      |        | 19.13295287      | 11,84804713                                                     |          |
| 10             | 120                 | 7                        |                                      |        |                  |                                                                 |          |
| 11             | 250                 | 3.5                      |                                      |        |                  |                                                                 |          |
| 12             |                     |                          |                                      |        |                  |                                                                 |          |
| 13             |                     |                          |                                      |        |                  |                                                                 |          |
| 14             |                     |                          |                                      |        |                  |                                                                 |          |
| 15             |                     |                          |                                      |        |                  |                                                                 |          |

Рис. 13

- Получили уравнение  $y = 7,434 0,007x$ .
- Коэффициент детерминации  $R^2 = 0,617$ .
- Критерий Фишера фактическое значение = 12,918.
- Табличное критическое значение критерия Фишера  $F_{\text{sym}}(0,05; 1: 8) = 5,32$ .
- Уравнение значимо, так как  $12,918 > 5,32$ .
- Стандартная ошибка для коэффициента  $a_1 = 0.00193$ .
- Стандартная ошибка для коэффициента  $a_0 = 0.747$ .
- $t_{a0}$  *t*-статистика Стьюдента:  $t_{a0}$ 0 0  $\frac{1}{2} = \frac{7,434}{0,7477} = 9,942.$  $a_0$ <sup>-</sup>  $\sqrt{{\sigma_{a_0}}^2}$ <sup>-</sup> 0,7477 *a*  $t_{a_0} = \frac{|v_0|}{\sqrt{2}} = \frac{7,434}{8,745} =$ σ
- *tа*<sup>1</sup> *t-*статистика Стьюдента: 1 1 2 1  $\frac{0,007}{0,0010}$  = 3,594.  $a_1 - \sqrt{\sigma_{a1}^2} - 0,0019$ *a*  $t_a = \frac{|v_1|}{\sqrt{2}} = \frac{0,007}{0,0010} =$ σ

Табличное критическое значение критерия Стьюдента *tкрит* (0,05;8) = 2,3.

Оба коэффициента значимы, так как *t*-статистики Стьюдента для них больше, чем *tкрит*.

Результаты совпадают с результатами, вычисленными по формулам.

### Глава 3. Использование инструментов пакета Анализ данных и функции Линейн для линейной множественной регрессии

#### 3.1 Задание 2. Варианты задания

По 10 предприятиям региона изучается зависимость выработки продукции на одного работника у (тыс. руб.) от ввода в действие новых основных фондов  $x_1$  (% от стоимости фондов на конец года) и от удельного веса рабочих высокой квалификации в общей численности рабочих  $x_2$  (%) (смотрите таблицу своего варианта).

Используя фактические значения независимых переменных  $(x_1 \mu x_2)$  и результирующего показателя (у), провести исследование зависимости у от  $x_1$  и  $x_2$ . Для этого выполнить следующие пункты.

Выбрать в качестве уравнения взаимосвязи переменных  $x_1$ ,  $x_2$  и  $y$ линейное регрессионное уравнение вида  $y = a_0 + a_1x_1 + a_2x_2$ .

Найти коэффициенты парной линейной корреляции факторов и построить матрицу коэффициентов парной линейной корреляции. Сделать выводы о связи переменных уравнения регрессии.

Рассчитать коэффициенты  $a_0$ ,  $a_1$ ,  $a_2$  выбранного уравнения. Для этого составить систему нормальных уравнений и найти её решение методом определителей. Построить модель прогноза.

Вычислить коэффициент множественной корреляции и коэффициент детерминации.

Определить значимость коэффициентов регрессии с помощью tкритерия Стьюдента (при уровне значимости  $\alpha = 0.05$ .

С помощью критерия Фишера оценить статистическую надёжность построенного уравнения при уровне значимости  $\alpha = 0.05$ .

Расчёты выполнить в Excel по формулам и с использованием инструмента Регрессия из пакета Анализ данных, также с помощью функции Линейн.

39

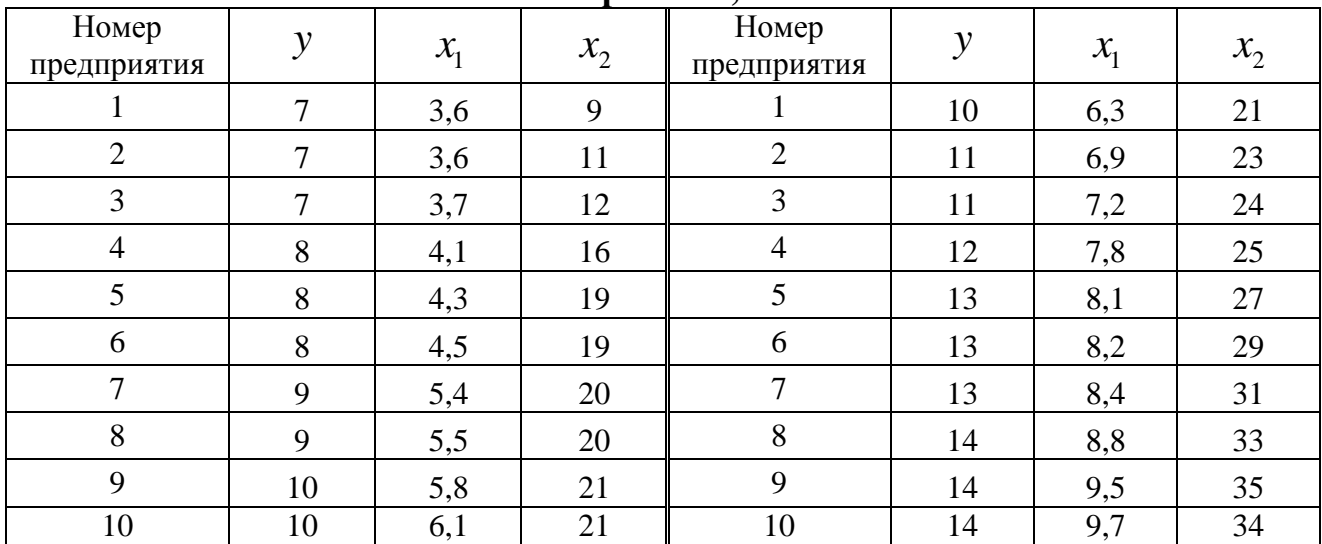

## **Вариант 1, 2**

# **Вариант 3, 4**

![](_page_39_Picture_239.jpeg)

## **Вариант 5,6**

![](_page_39_Picture_240.jpeg)

| Номер<br>предприятия | $\mathcal{Y}$  | $x_{1}$ | ™ ∎<br>$x_2$ | $\mathcal{I}$<br>Номер<br>предприятия | $\mathcal{Y}$ | $x_{1}$ | $x_2$ |
|----------------------|----------------|---------|--------------|---------------------------------------|---------------|---------|-------|
|                      | 6              | 3,5     | 10           |                                       | 10            | 6,3     | 21    |
| $\overline{2}$       | 6              | 3,6     | 12           | $\overline{2}$                        | 11            | 6,4     | 22    |
| 3                    | $\overline{7}$ | 3,9     | 15           | 3                                     | 11            | 7       | 23    |
| $\overline{4}$       | 7              | 4,1     | 17           | $\overline{4}$                        | 12            | 7,5     | 25    |
| 5                    | $\overline{7}$ | 4,2     | 18           | 5                                     | 12            | 7,9     | 28    |
| 6                    | 8              | 4,5     | 19           | 6                                     | 13            | 8,2     | 30    |
| 7                    | 8              | 5,3     | 19           | 7                                     | 13            | 8,4     | 31    |
| 8                    | 9              | 5,3     | 20           | 8                                     | 14            | 8,6     | 31    |
| 9                    | 9              | 5,6     | 20           | 9                                     | 14            | 9,5     | 35    |
| 10                   | 10             | 6       | 21           | 10                                    | 15            | 10      | 36    |

**Вариант 7, 8** 

# **Вариант 9, 10**

![](_page_40_Picture_233.jpeg)

## **Вариант 11, 12**

![](_page_40_Picture_234.jpeg)

| Номер<br>предприятия | $\mathbf v$ | $\mathcal{X}_1$ | $x_2$ | $\overline{\phantom{a}}$<br>Номер<br>предприятия | $\mathcal{Y}$ | $\mathcal{X}_1$ | $x_2$ |
|----------------------|-------------|-----------------|-------|--------------------------------------------------|---------------|-----------------|-------|
|                      | 6           | 3,9             | 12    |                                                  | 11            | 7,1             | 22    |
| 2                    | 6           | 4,2             | 13    | $\overline{2}$                                   | 12            | 7,5             | 25    |
| 3                    | 7           | 4,3             | 15    | 3                                                | 13            | 7,8             | 26    |
| $\overline{4}$       | 7           | 4,5             | 17    | 4                                                | 12            | 7,9             | 27    |
| 5                    | 8           | 4,6             | 18    | 5                                                | 13            | 8,1             | 30    |
| 6                    | 8           | 4,8             | 19    | 6                                                | 13            | 8,4             | 31    |
| $\mathcal{I}$        | 9           | 5,3             | 19    | 7                                                | 13            | 8,6             | 32    |
| 8                    | 9           | 5,7             | 20    | 8                                                | 14            | 8,8             | 32    |
| 9                    | 10          | 6,9             | 21    | 9                                                | 14            | 9,6             | 34    |
| 10                   | 10          | 6,8             | 21    | 10                                               | 14            | 9,9             | 36    |

**Вариант 13, 14** 

## **Вариант 15, 16**

![](_page_41_Picture_232.jpeg)

# **Вариант 17, 18**

![](_page_41_Picture_233.jpeg)

| Номер<br>предприятия | $\mathcal{Y}$ | $x_{1}$ | $x_2$ | $\overline{\phantom{a}}$<br>Номер<br>предприятия | $\mathcal{Y}$ | $x_{1}$ | $x_{2}$ |
|----------------------|---------------|---------|-------|--------------------------------------------------|---------------|---------|---------|
| T                    | 6             | 3,5     | 9     |                                                  | 10            | 6,3     | 21      |
| $\overline{2}$       | 6             | 3,6     | 10    | $\overline{2}$                                   | 10            | 6,8     | 22      |
| 3                    | 7             | 3,8     | 14    | 3                                                | 11            | 7,2     | 24      |
| $\overline{4}$       | 7             | 4,2     | 15    | $\overline{4}$                                   | 12            | 7,9     | 25      |
| 5                    | 8             | 4,3     | 18    | 5                                                | 12            | 8,1     | 26      |
| 6                    | 8             | 4,7     | 19    | 6                                                | 13            | 8,3     | 29      |
| 7                    | 9             | 5,4     | 19    | 7                                                | 13            | 8,4     | 31      |
| 8                    | 9             | 5,6     | 20    | $8\,$                                            | 13            | 8,8     | 32      |
| 9                    | 10            | 5,9     | 20    | 9                                                | 14            | 9,6     | 35      |
| 10                   | 10            | 6,1     | 21    | 10                                               | 14            | 9,7     | 36      |

**Вариант 19, 20** 

# **Вариант 21, 22**

![](_page_42_Picture_237.jpeg)

## **Вариант 23, 24**

![](_page_42_Picture_238.jpeg)

| Номер<br>предприятия | $\mathbf{v}$  | $x_{1}$ | $x_2$ | Номер<br>предприятия | $\mathcal{Y}$ | $x_1$ | $x_{2}$ |
|----------------------|---------------|---------|-------|----------------------|---------------|-------|---------|
|                      | 6             | 3,6     | 9     |                      | 9             | 6,3   | 21      |
| $\overline{2}$       | 6             | 3,6     | 12    | $\overline{2}$       | 11            | 6,4   | 22      |
| 3                    | 6             | 3,9     | 14    | 3                    | 11            | 7     | 24      |
| $\overline{4}$       | 7             | 4,1     | 17    | $\overline{4}$       | 12            | 7,5   | 25      |
| 5                    | $\mathcal{I}$ | 3,9     | 18    | 5                    | 12            | 7,9   | 28      |
| 6                    | 7             | 4,5     | 18    | 6                    | 13            | 8,2   | 30      |
| 7                    | 8             | 5,3     | 19    | 7                    | 13            | 8     | 30      |
| 8                    | 8             | 5,3     | 19    | 8                    | 13            | 8,6   | 31      |
| 9                    | 9             | 5,6     | 20    | 9                    | 14            | 9,5   | 33      |
| 10                   | 10            | 6,8     | 21    | 10                   | 14            | 9     | 35      |

**Вариант 25, 26** 

# **Вариант 27, 28**

| Номер<br>предприятия | $\mathcal{Y}$  | $x_1$ | $x_2$ | Номер<br>предприятия | $\mathcal{Y}$ | $x_{1}$ | $x_2$ |
|----------------------|----------------|-------|-------|----------------------|---------------|---------|-------|
| $\mathbf{1}$         | 6              | 3,7   | 12    | 1                    | 10            | 7,3     | 23    |
| $\overline{2}$       | 6              | 4,1   | 14    | $\overline{2}$       | 11            | 7,6     | 25    |
| 3                    | $\tau$         | 4,3   | 16    | 3                    | 12            | 7,8     | 26    |
| $\overline{4}$       | $\overline{7}$ | 4,4   | 17    | $\overline{4}$       | 11            | 7,9     | 28    |
| 5                    | $\tau$         | 4,5   | 18    | 5                    | 12            | 8,2     | 30    |
| 6                    | 8              | 4,8   | 19    | $6\,$                | 12            | 8,4     | 31    |
| $\overline{7}$       | 8              | 5,3   | 20    | $\overline{7}$       | 12            | 8,6     | 32    |
| 8                    | 8              | 5,6   | 20    | $8\,$                | 13            | 8,8     | 32    |
| 9                    | 9              | 6,7   | 21    | 9                    | 13            | 9,2     | 33    |
| 10                   | 10             | 6,9   | 23    | 10                   | 14            | 9,6     | 35    |

**Вариант 29, 30** 

![](_page_43_Picture_235.jpeg)

#### 3.2 Пример выполнения задания 2

Имеются данные (в у.е.) о стоимости основных фондов  $(x_1)$ , численности рабочих  $(x_2)$  и выпуске продукции  $(y)$ .

![](_page_44_Picture_60.jpeg)

1. Выбрать в качестве уравнения взаимосвязи переменных  $x_1$ ,  $x_2$  и у линейное регрессионное уравнение вида  $y = a_0 + a_1x_1 + a_2x_2$ .

Предположим, что на этапе спецификации выявлено, что между выпуском продукции у, стоимостью основных фондов  $x_1$  и численностью рабочих  $x_2$ существует линейная зависимость, которая описывается уравнением  $y = a_0 + a_1x_1 + a_2x_2$ . Для расчёта коэффициентов такого уравнения и проведения его дальнейшего анализа составим расчётную таблицу в электронных таблицах Excel. Все расчёты проведём по формулам, используя возможности Excel.

![](_page_44_Picture_61.jpeg)

Таблина 5

Продолжение таблицы

| $v^2$   | $\hat{y}_x$ | $\hat{v}_x^2$ | $y - \hat{y}_x$ | $(y - \hat{y}_x)^2$ | $A_i$       |
|---------|-------------|---------------|-----------------|---------------------|-------------|
| 49,00   | 6,83        | 46,72         | 0,17            | 0,03                | 2,36        |
| 49,00   | 7,11        | 50,49         | $-0,11$         | 0,01                | 1,51        |
| 64,00   | 8,17        | 66,68         | $-0,17$         | 0,03                | 2,07        |
| 64,00   | 8,25        | 68,07         | $-0,25$         | 0,06                | 3,13        |
| 100,00  | 10,35       | 107,05        | $-0,35$         | 0,12                | 3,46        |
| 121,00  | 10,03       | 100,59        | 0,97            | 0,94                | 8,82        |
| 121,00  | 11,00       | 121,09        | 0,00            | 0,00                | 0,04        |
| 144,00  | 12,35       | 152,52        | $-0,35$         | 0,12                | 2,92        |
| 169,00  | 13,08       | 171,02        | $-0,08$         | 0,01                | 0,60        |
| 196,00  | 13,84       | 191,42        | 0,16            | 0,03                | 1,17        |
| 1077,00 | 101,00      | 1075,65       | 0,00            | 1,35                | 26,08325697 |
| 107,70  |             |               |                 |                     |             |

2. Найти коэффициенты парной линейной корреляции факторов и построить матрицу коэффициентов парной линейной корреляции. Сделать выводы о связи переменных уравнения регрессии.

Вычислим коэффициенты парной линейной корреляции по формулам:

$$
r_{yx_1} = \frac{x_1 y - \overline{x}_1 \cdot \overline{y}}{\sigma_{x_1} \cdot \sigma_y} = \frac{68,46 - 6,36 \cdot 10,1}{1,8 \cdot 2,39} = 0,98,
$$
  

$$
r_{yx_2} = \frac{\overline{x_2 y - \overline{x}_2 \cdot \overline{y}}}{\sigma_{x_2} \cdot \sigma_y} = \frac{250,7 - 23,3 \cdot 10,1}{6,14 \cdot 2,39} = 0,96,
$$
  

$$
r_{x_1 x_2} = \frac{\overline{x_1 x_2} - \overline{x}_1 \cdot \overline{x}_2}{\sigma_{x_2} \cdot \sigma_{x_2}} = \frac{159,63 - 6,36 \cdot 23,3}{1,8 \cdot 6,74} = 0,94.
$$

Составим матрицу коэффициентов парной линейной корреляции:

![](_page_45_Picture_58.jpeg)

Коэффициент матрицы  $r_{x1x2} = 0.94 > 0.7$ . Значит, переменные  $x_1$  и  $x_2$  коллениарны, факторы  $x_1$  и  $x_2$  сильно связаны между собой.

3. Рассчитать коэффициенты  $a_0$ ,  $a_1$ ,  $a_2$  выбранного уравнения. Для этого составить систему нормальных уравнений и найти её решение методом определителей. Построить модель прогноза.

Используя данные таблицы расчёта, подставим их в систему линейных уравнений:

$$
\begin{cases}\nN a_0 + a_1 \sum x_1 + a_2 \sum x_2 = \sum y_i \\
a_0 \sum x_1 + a_1 \sum x_1^2 + a_2 \sum x_1 x_2 = \sum (y_i x_1) , \\
a_0 \sum x_2 + a_1 \sum x_1 x_2 + a_2 \sum x_2^2 = \sum (y_i x_2)\n\end{cases}
$$

$$
\begin{cases}\n10a_0 + 63, 6a_1 + 233a_2 = 101 \\
63, 6a_0 + 436, 82a_1 + 1596, 3a_2 = 684, 6. \\
233a_0 + 1596, 3a_1 + 5883a_2 = 2507\n\end{cases}
$$

Решим систему методом определителей:

$$
D = \begin{vmatrix} 10 & 63,6 & 233 \\ 63,6 & 435,82 & 1596,3 \\ 233 & 1596,3 & 5883 \end{vmatrix} = 15863,92, \quad D_1 = \begin{vmatrix} 101 & 63,6 & 233 \\ 684,6 & 435,82 & 1596,3 \\ 2507 & 1596,3 & 5883 \end{vmatrix} = 27316,57,
$$

$$
D_2 = \begin{vmatrix} 10 & 101 & 233 \\ 63,6 & 684,6 & 1596,3 \\ 233 & 2507 & 5883 \end{vmatrix} = 15948,3, D_3 = \begin{vmatrix} 10 & 63,6 & 101 \\ 63,6 & 435,82 & 684,6 \\ 233 & 1596,3 & 2507 \end{vmatrix} = 1350,98.
$$
  
\n
$$
a_0 = 1,722;
$$
  
\n
$$
a_1 = 1,005;
$$
  
\n
$$
a_2 = 0,085.
$$

Получили уравнение зависимости, модель прогноза:

 $Y = 1,722 + 1,005X_1 + 0,085X_2.$ 

4. Вычислить индекс множественной корреляции и коэффициент детерминации:

$$
\rho_{yx} = \sqrt{1 - \frac{\sum (y_i - \hat{y})^2}{\sum (y_i - \overline{y})^2}} = \sqrt{1 - \frac{1,35}{56,9}} = 0,988,
$$
  

$$
R^2 = 1 - \frac{\sum (y_i - \hat{y})^2}{\sum (y_i - \overline{y})^2} = 1 - \frac{1,35}{56,9} = 0,976.
$$

По индексу множественной корреляции делаем вывод, что связь между у и факторами  $x_1$  и  $x_2$  очень сильная.

По значению коэффициента детерминации делаем вывод: изменение выпуска продукции на 97,6% объясняется влиянием факторов стоимости основных фондов и численности рабочих и на 2,4% - влиянием каких-то других факторов.

5. Оценить качество построенного уравнения:

а) определить значимость коэффициентов регрессии с помощью *t*-критерия Стьюдента (при уровне значимости  $\alpha = 0.05$ ).

Для каждого коэффициента определим расчётные значения *t*-статистик Стьюдента:

$$
t_{a_i} = \frac{|a_i|}{\sigma_{a_i}},
$$

где  $\sigma_{ai}$  – стандартные ошибки коэффициентов уравнения регрессии.

$$
\sigma_{a_i} = \frac{\sigma_y \cdot \sqrt{1 - R^2}}{\sigma_{xi} \cdot \sqrt{1 - r_{x_i x_j}^2}} \cdot \frac{1}{\sqrt{N - m - 1}},
$$
  
\n
$$
\sigma_{a_i} = \frac{2,39 \cdot \sqrt{1 - 0,976}}{1,80 \cdot \sqrt{1 - 0,94^2}} \cdot \frac{1}{\sqrt{10 - 2 - 1}} = 0,234,
$$
  
\n
$$
\sigma_{a_2} = \frac{2,39 \cdot \sqrt{1 - 0,976}}{6,74 \cdot \sqrt{1 - 0,94^2}} \cdot \frac{1}{\sqrt{10 - 2 - 1}} = 0,0628.
$$

Рассчитаем значения статистик и сравним их с критическим значением  $t_{\text{sym}}$  ( $\alpha$  = 0,05; df = 10 - 2 - 1 = 7) = 2,36.

Критическое значение критерия Стьюдента может быть вычислено с помощью статистической функции =СТЬЮДРАСПОБР(*a*, *df*):

$$
t_{a_1} = \frac{|a_1|}{\sigma_{a_1}} = \frac{1,005}{0,2346} = 4,28,
$$
  

$$
t_{a_2} = \frac{|a_2|}{\sigma_{a_2}} = \frac{0,085}{0,062} = 1,36,
$$

 $t_{a1}$  >  $t_{\text{KpMT}}$ , следовательно, коэффициент  $a_1$  статистически значим;

 $t_{a2} < t_{\text{Kpum}}$ , следовательно, коэффициент  $a_2$  статистически не значим;

б) с помощью критерия Фишера оценить статистическую надёжность построенного уравнения (при уровне значимости  $\alpha = 0.05$ ).

Рассчитаем фактическое значение критерия,  $F_{down}$ , и сравним его с критическим значением,  $F_{\kappa p u m}$ .

$$
F_{\phi a\kappa m}=\frac{R^2}{1-R^2}\cdot\frac{N-m-1}{m},
$$

N - число наблюдений;  $ult$ 

 $m$  – число факторов.

Для определения  $F_{\text{sym}}$  задаём уровень значимости  $\alpha = 0.05$  и два числа степеней свободы  $\kappa_1 = m = 2$  и  $\kappa_2 = N - m - 1 = 10 - 2 - 1 = 7$ .  $F_{\kappa p u m}$  (0,05;2;7) = 4,74.

$$
F_{\phi a\kappa m} = \frac{0,976}{1 - 0,976} \cdot \frac{10 - 2 - 1}{2} = 144,44.
$$

 $F_{\phi a \kappa m} > F_{\kappa \nu u m}$ . Следовательно, можно сделать вывод о не случайности выявленной зависимости выпуска продукции от стоимости основных фондов и численности рабочих, а также об адекватности построенного уравнения взаимосвязи этих показателей реальным данным.

### **Использование инструмента Регрессия из пакета «Анализ данных» электронных таблиц Excel для множественной регрессии**.

Рассмотрим последовательность действий для использования инструмента Регрессия.

1. Введём исходные данные на лист Excel (рис. 14).

|                |                     |                  | :2] Yearn Ilpaska kina bct <u>a</u> ska vop <u>m</u> at Lepsik: Данные Укно <u>С</u> правка Umnirage<br>  :   <mark>2</mark> 3 日13 日1日13  グ13  メロ18 -マリウ - ( -  잉 Σ - វ្1 {li <mark>u qv)</mark> IS |   |   |   |
|----------------|---------------------|------------------|----------------------------------------------------------------------------------------------------|---|---|---|
|                | J <sub>5</sub><br>٠ | $f_{\mathbf{x}}$ |                                                                                                    |   |   |   |
|                | A                   | в                | с                                                                                                    | D | Е | F |
| 1              | $x_1$               | $x_2$            | у                                                                                                    |   |   |   |
| $\overline{2}$ | 3,9                 | 14               | 7                                                                                                    |   |   |   |
| 3              | $\overline{4}$      | 16               | 7                                                                                                    |   |   |   |
| $\overline{4}$ | 4,8                 | 19               | 8                                                                                                    |   |   |   |
| 5              | 4,8                 | 20               | 8                                                                                                    |   |   |   |
| 6              | 6,8                 | 21               | 10                                                                                                    |   |   |   |
| $\overline{7}$ | 6,4                 | 22               | 11                                                                                                    |   |   |   |
| 8              | 7,2                 | 24               | 11                                                                                                    |   |   |   |
| 9              | 8,2                 | 28               | 12                                                                                                    |   |   |   |
| 10             | 8,5                 | 33               | 13                                                                                                    |   |   |   |
| 11             | 9                   | 36               | 14                                                                                                    |   |   |   |
| 12             |                     |                  |                                                                                                    |   |   |   |
| 13             |                     |                  |                                                                                                    |   |   |   |
| 14             |                     |                  |                                                                                                    |   |   |   |

Рис. 14

2. Войти в меню Данные (версия Excel-2007 или 2010) , в версии 2003 в меню Сервис. Выбрать Анализ данных. Откроется окно программы Анализ данных с названиями инструментов (рис. 15).

![](_page_48_Picture_166.jpeg)

Рис. 15

- 3. Выбрать в этом окне пункт Регрессия.
- 4. Откроется окно инструмента Регрессия (рис. 16).

![](_page_49_Picture_146.jpeg)

Рис. 16

5. Ввести исходные данные в интервал У блок ячеек С1:С11 и в интервал Х блок ячеек А1:В11, в переключатель метки поставить флажок, в уровень надёжности поставить флажок (уровень надёжности будет 95%), в выходной интервал поставить точку и ввести номер ячейки, начиная с которой будут выведены результаты на том же листе (рис. 17).

![](_page_49_Picture_147.jpeg)

Рис. 17 6. После щелчка по ОК появятся результаты.

![](_page_50_Picture_33.jpeg)

Сравним результаты, вычисленные по формулам, с результатами, полученными с применением инструмента Регрессия. В первой таблице с названием Регрессионная статистика получили множественный  $R = 0.9881$  -это коэффициент корреляции, R-квадрат = 0,9763- коэффициент детерминации. Оформим результаты в таблице.

*t*-статистика для  $a_0$  и *t*-статистика для  $a_1$  для сравнения с табличными значениями берём по модулю.

![](_page_50_Picture_34.jpeg)

Таблица 7

Окончание таблины 7

![](_page_51_Picture_75.jpeg)

Результаты совпадают с вычисленными по формулам.

### Применение статистической функции Линейн для составления и анализа уравнения парной линейной регрессии

Послеловательность лействий:

- 1. Введите исходные данные на лист EXCEL (рис. 18).
- 2. Выделите область пустых ячеек 5х3 (5 строк и 3 столбца) для вывода результатов регрессионной статистики.
- 3. В главном меню выберите Вставка/Функция.
- 4. В окне Категория выберите Статистические, в окне выберите Функция -ЛИНЕЙН. Щёлкните по кнопке ОК (рис. 19). Откроется окно функции ЛИНЕЙН (рис. 20).
- 5. В окне функции ЛИНЕЙН заполните аргументы функции:

- известные значения функции  $V$  - диапазон, содержащий данные результативного признака;

- известные значения  $X - \mu$ иапазон, содержащий данные независимого признака, фактора.

- Константа - логическое значение, которое указывает на наличие или отсутствие свободного члена в уравнении. Если константа = 1, то свободный член рассчитывается обычным образом. Если константа = 0, то свободный член равен 0.

- Статистика - логическое значение, которое указывает, как выводить дополнительную информацию по регрессионному анализу. Если статистика = 1, то дополнительная информация выводится, если статистика = 0, то выводятся только коэффициенты уравнения.

6. Щёлкните по кнопке ОК.

![](_page_52_Picture_109.jpeg)

![](_page_52_Figure_1.jpeg)

![](_page_52_Picture_110.jpeg)

Рис. 19

![](_page_52_Picture_111.jpeg)

Рис. 20

• В левой верхней ячейке выделенной области появится первый элемент итоговой таблицы. Чтобы раскрыть всю таблицу, нажмите на клавишу F2, а затем – на комбинацию клавиш CTRL+SHIFT+ENTER. Появятся результаты (рис. 21).

• Дополнительная регрессионная статистика будет выводиться в порядке, указанном в следующей схеме:

![](_page_53_Picture_69.jpeg)

|                |                | $ 1 \times 1 \times 1 \times 1  \leq  1 \times 1 \times 1 \times 1  \leq  1 \times 1 \times 1  \leq  1 \times 1 \times 1  \leq  1 \times 1 \times 1  \leq  1 \times 1 \times 1  \leq  1 \times 1 \times 1  \leq  1 \times 1 \times 1  \leq  1 \times 1 \times 1  \leq  1 \times 1 \times 1  \leq  1 \times 1 \times 1  \leq  1 \times 1 \times 1  \leq  1 \times 1 \times 1  \leq  1 \times 1 \times 1  \leq  1 \times 1 \times 1  \leq  1$ | <del>А</del> {=ЛИНЕЙН(С2:С11;А2:В11;1;1)} |      |    |
|----------------|----------------|----------------------------------------------------------------------------------------------------|-------------------------------------------|------|----|
|                | A              | в                                                                                                    | с                                         | D    | E. |
| $\mathbf{1}$   | $X_1$          | X <sub>2</sub>                                                                                                    | У                                         |      |    |
| $\overline{2}$ | 3,9            | 14                                                                                                    | 7                                         |      |    |
| 3              | $\overline{4}$ | 16                                                                                                    | $\overline{\tau}$                         |      |    |
| $\overline{4}$ | 4,8            | 19                                                                                                    | 8                                         |      |    |
| 5              | 4,8            | 20                                                                                                    | 8                                         |      |    |
| 6              | 6,8            | 21                                                                                                    | 10                                        |      |    |
| $\overline{7}$ | 6,4            | 22                                                                                                    | 11                                        |      |    |
| 8              | 7,2            | 24                                                                                                    | 11                                        |      |    |
| 9              | 8,2            | 28                                                                                                    | 12                                        |      |    |
| 10             | 8,5            | 33                                                                                                    | 13                                        |      |    |
| 11             | 9              | 36                                                                                                    | 14                                        |      |    |
| 12             |                |                                                                                                    |                                           |      |    |
| 13             |                |                                                                                                    |                                           |      |    |
| 14             |                |                                                                                                    |                                           |      |    |
| 15             |                |                                                                                                    | 0,085161 1,005319 1,721931                |      |    |
| 16             |                |                                                                                                    | 0,062597 0,234622 0,512159                |      |    |
| 17             |                |                                                                                                    | 0,976342 0,438529                         | #Н/Д |    |
| 18             |                | 144,4403                                                                                                    | $\overline{7}$                            | #Н/Д |    |
| 19             |                |                                                                                                    | 55,55385 1,346151                         | #Н/Д |    |
| 20             |                |                                                                                                    |                                           |      |    |
| 21             |                |                                                                                                    |                                           |      |    |

Рис. 21

- Получили уравнение  $y = 1,7219 + 1,0053x_1+0,0851x_2$ .
- Коэффициент детерминации  $R^2 = 0.976$ .
- Критерий Фишера: фактическое значение = 144,44.
- Табличное критическое значение критерия Фишера  $F_{\text{sym}}(0,05; 2; 7) = 4,74$ .
- Уравнение значимо, так как  $144,44 > 4,74$ .
- Стандартная ошибка для коэффициента  $a_0 = 0.512$ .
- Стандартная ошибка для коэффициента  $a_1 = 0,234$ .
- Стандартная ошибка для коэффициента  $a_1 = 0.0625$ .

• 
$$
t_{a0}
$$
 t-CTATMCTUKA CTbIO,  $t_{a0} = \frac{|a_0|}{\sqrt{\sigma_{a_0}^2}} = \frac{1,7219}{0,512} = 3,362$ .

• 
$$
t_{a1}
$$
 t-CTATUCTUKA CTEHO,CHTA:  $t_{a_1} = \frac{|a_1|}{\sqrt{\sigma_{a1}^2}} = \frac{1,0053}{0,234} = 4,28.$ 

• 
$$
t_{a2}
$$
 t-CTATUCTUKA CTbIO,  $t_{a2} = \frac{|a_2|}{\sqrt{\sigma_{a2}^2}} = \frac{0.0851}{0.0625} = 1.36$ .

Табличное критическое значение критерия Стьюдента  $t_{\text{cpum}}$  (0,05;7) = 2,36.

Коэффициенты а<sub>0</sub>, а<sub>1</sub> значимы, так *t*-статистики Стьюдента для них больше, чем  $t_{\text{K}num}$ . Коэффициент  $a_2$  не значим, так как  $t_{a2} < t_{\text{K}num}$ .

#### **Библиографический список**

- 1. Орлова, И. В. Экономико-математические методы и модели: компьютерное моделирование : учеб. пособие /И. В. Орлова, В. А. Половников. – 3-е изд., перераб. и доп. – М. : Вузовский учебник: ИНФРА-М, 2013. – 389 с.
- 2. Экономико-математические методы и прикладные модели : учеб. пособие для вузов / В. В. Федосеев [и др.] – М .: ЮНИТИ, 2001.
- 3. Туманова, О. Н. Использование компьютерных технологий для решения экономических задач : учеб. пособие / О. Н. Туманова. – Ухта : УГТУ,  $2010. - 55$  c.